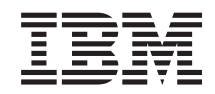

System i e-business és webkiszolgálás IBM Welcome Page v1.1

*6. változat 1. kiadás*

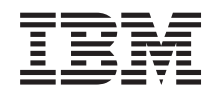

System i e-business és webkiszolgálás IBM Welcome Page v1.1

*6. változat 1. kiadás*

#### **Megjegyzés**

Jelen leírás és a tárgyalt termék használatba vétele előtt olvassa el az ["Nyilatkozatok"](#page-40-0) oldalszám: 35 helyen lévő tájékoztatót.

Ez a kiadás az IBM Business Solutions (termékszám: 5722-BZ1) V6R1M0 változatára, és minden ezt követő kiadásra és módosításra vonatkozik mindaddig, amíg az újabb kiadások ezt másként nem jelzik. Ez a változat nem fut minden csökkentett utasításkészletű (RISC) rendszeren illetve a CISC modelleken.

# **Tartalom**

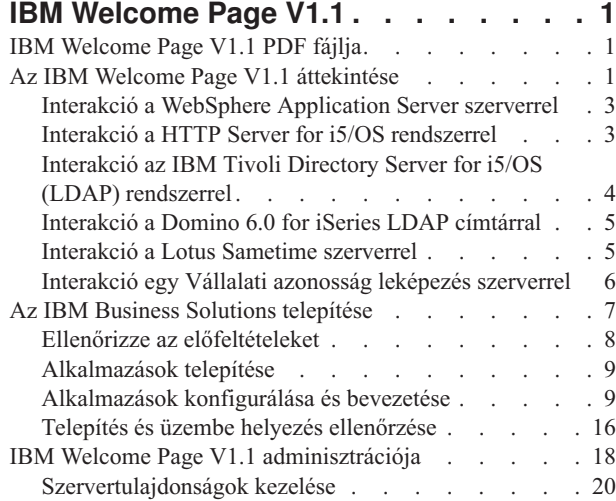

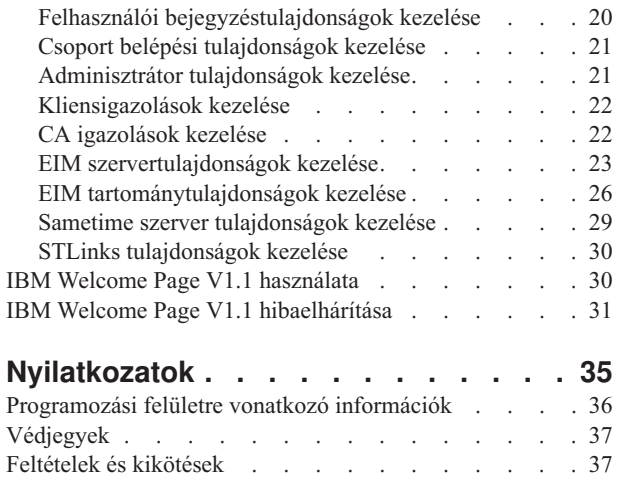

# <span id="page-6-0"></span>**IBM Welcome Page V1.1**

Az IBM Welcome Page Version 1.1 egy webalapú üzleti alkalmazás számos céllal.

Ez az alkalmazás kiindulópontot biztosít nem adminisztrátorok számára, mint talán az olvasó és kollégái, hogy hivatkozásokat érjen el az IBM Business Solutions 1.0 változat által biztosított más üzleti alkalmazásokhoz, ez egy egyszerű üdvözlő oldal kifejezetten üzleti alkalmazásokhoz. Továbbá adminisztrátori felületeket is nyújt más üzleti alkalmazások konfigurációjához és beállításához, beleértve az IBM Telephone Directory V5.2 és IBM Survey Creator V1.0. alkalmazásokat.

#### **Kapcsolódó fogalmak**

IBM Telephone Directory V5.2 IBM Survey Creator V1.0

# **IBM Welcome Page V1.1 PDF fájlja**

Az itt található információkat megjelenítheti PDF formátumban és ki is nyomtathatja.

A dokumentum PDF változatának megjelenítéséhez vagy letöltéséhez válassza az IBM Welcome Page V1.1 kiadványt (kb. 376 KB).

Emellett a következő kapcsolódó témakörök PDF fájljainak megtekintésére és letöltésére van lehetőség:

- IBM Telephone Directory V5.2 (495 KB)
- IBM Survey Creator V1.0 (316 KB)

### **PDF fájlok mentése**

A PDF fájl mentése a munkaállomáson megjelenítés vagy nyomtatás céljából:

- 1. Kattintson a jobb egérgombbal a böngészőben a PDF hivatkozásra.
- 2. Válassza a PDF helyi mentésére szolgáló lehetőséget.
- 3. Keresse meg azt a könyvtárat, ahová a PDF fájlt menteni szeretné.
- 4. Kattintson a **Mentés** gombra.

### **Az Adobe Reader letöltése**

A PDF fájlok megjelenítéséhez és nyomtatásához szükség van az Adobe Reader programra. Letöltheti egy ingyenes

példányát az Adobe [honlapról](http://www.adobe.com/products/acrobat/readstep.html) (www.adobe.com/products/acrobat/readstep.html) ...

## **Az IBM Welcome Page V1.1 áttekintése**

Az IBM Welcome Page V1.1 alkalmazás áttekintését biztosítja, valamint bemutatja, hogy hogyan működik együtt különböző iSeries szerver összetevőkkel és különböző szoftver összetevőkkel.

Az IBM Welcome Page V1.1 egy webalapú üzleti alkalmazás számos céllal. Ez az alkalmazás kiindulópontot biztosít nem adminisztrátorok számára, mint a felhasználó és a kollégái, hogy hivatkozásokat érjen el az IBM Business Solutions által biztosított más üzleti alkalmazásokhoz, ez egy egyszerű üdvözlő oldal kifejezetten üzleti alkalmazásokhoz. Adminisztrátori felületeket is biztosít más üzleti alkalmazások konfigurációjához és beállításához, beleértve az IBM Telephone Directory V5.2 és IBM Survey Creator V1.0. alkalmazásokat.

Az IBM Welcome Page V1.1 alkalmazás két címtárszerver típust támogat: IBM Tivoli Directory Server for i5/OS(LDAP), és az LDAP a Domino 6.0 for iSeries (Domino Directory services rendszeren).

Az alábbiakban az alkalmazás áttekintését láthatja:

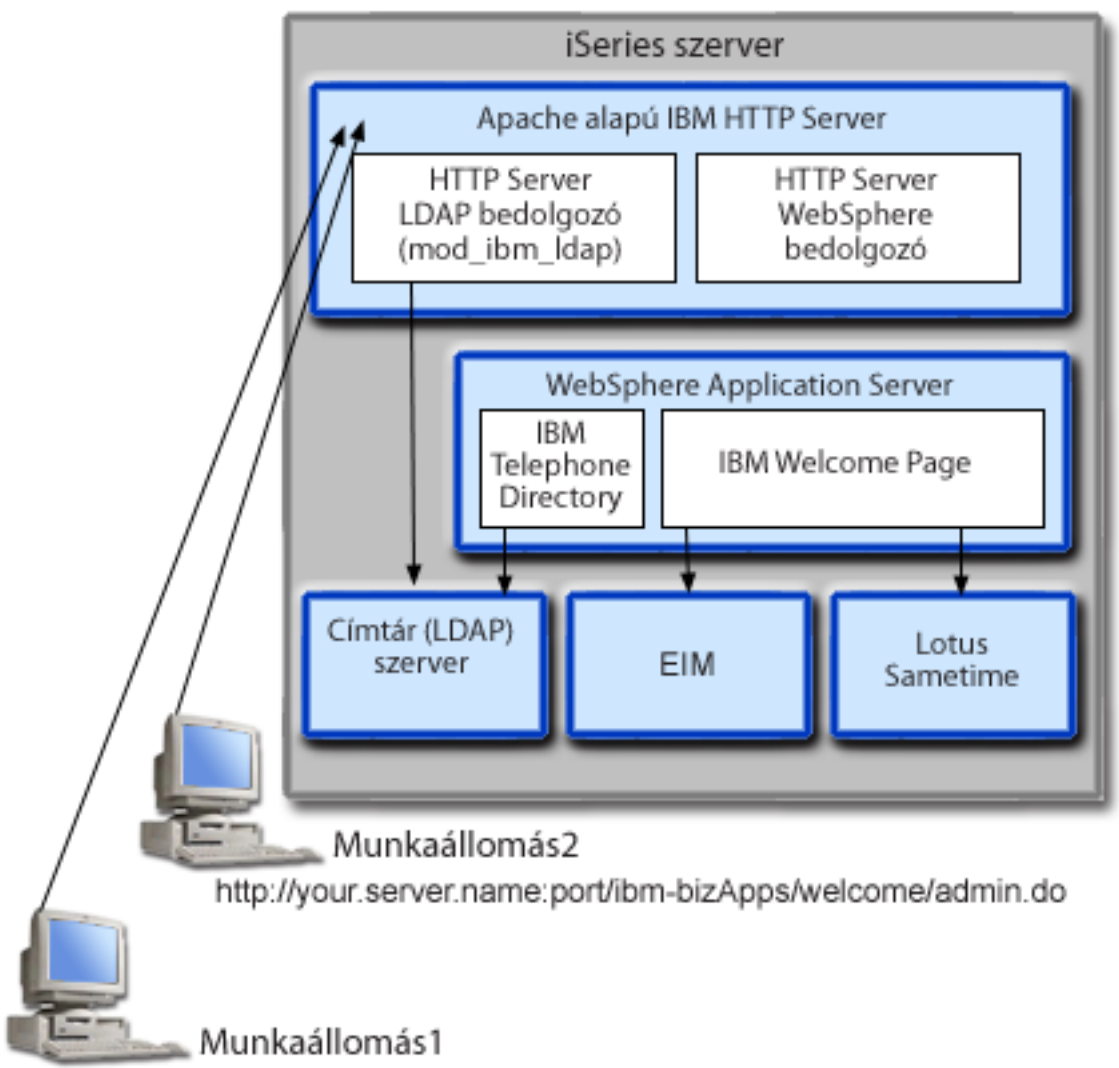

#### http://your.server.name:port/ibm-bizApps/welcome/home.do

Az IBM Welcome Page V1.1 alkalmazás akkor kerül telepítésre az iSeries szerveren, amikor telepíti az IBM Telephone Directory V5.2 és IBM Survey Creator V1.0 rendszereket. A WebSphere Application Server for i5/OS következő kiadásainak futási környezetébe vezethető be:

- WebSphere Application Server for i5/OS V6 (Alap)
- WebSphere Application Server for i5/OS V6.1 (Alap)
- WebSphere Application Server for i5/OS V6 (ND)
- WebSphere Application Server for i5/OS V6.1 (ND)
- WebSphere Application Server Express for i5/OS V6
- WebSphere Application Server Express for i5/OS V6.1

A webadminisztrációs felület (a HTTP szerver adminisztrációs felület része) számos alapul szolgáló konfigurációs feladatot hajt végre, ha a WebSphere Application Server for i5/OS (Alap) vagy a WebSphere Application Server - Express for i5/OS futási környezetbe vezet be alkalmazásokat.

Ha részletes információkat szeretne arról, hogy az IBM Welcome Page V1.1 alkalmazás hogyan használ különböző iSeries szerver és szoftver összetevőket, akkor tekintse meg a következő témaköröket:

## <span id="page-8-0"></span>**Interakció a WebSphere Application Server szerverrel**

Az IBM Welcome Page V1.1 tartalmaz egy Vállalati archív (.ear) fájlba csomagolt webalkalmazást, amely bevezetésre kerül egy WebSphere Application Server futási környezetébe, amikor az IBM Telephone Directory V5.2 alkalmazás telepítésre kerül.

Az IBM Welcome Page V1.1 alkalmazás telepítése után a hozzá irányított kéréseket kezeli az alkalmazásszerveren keresztül. Az alkalmazásszerver számos hozzáférési utat biztosít és számos biztonsági szolgáltatást tesz lehetővé a szerverhez egészében, de különösen az alkalmazáshoz. A kéréseket át kell adni a szervernek ahhoz, hogy továbbítva legyenek és az IBM Welcome Page V1.1 alkalmazás kezelje azokat. Miután a kérések elérték az alkalmazást, az alkalmazás kezeli a szükséges LDAP interakciókat és választhatóan a konfigurált Vállalati azonosság leképezést (EIM) vagy a Sametime műveleteket.

Az alkalmazás a Java szabványok szerint kerültek megírásra és csomagolásra. A WebSphere Application Server for iSeries biztosítja a futási környezetet az alkalmazáshoz, amely tartalmazza a Java futási környezet alkalmazás programozási felületeket. A következő szakasz írja le, hogy az alkalmazás milyen elemeket használ:

- v A WebSphere Application Server V5 rendszerben szabványos Java futási környezet alkalmazás programozási felületek biztosítottak (J2SE 1.3 változat). A J2SE 1.3 alapvető Java segédprogram funkciókat, kontextust és socket gyárakat biztosít, amelyek LDAP szerverekkel folytatott kommunikációhoz és a Java nemzetköziség helyi támogatására használhatók.
- v A WebSphere Application Server V5.1 és V6 rendszerben szabványos Java futási környezet alkalmazás programozási felületek biztosítottak (J2SE 1.4 változat). A J2SE 1.4 alapvető Java segédprogram funkciókat, kontextust és socket gyárakat biztosít, amelyek LDAP szerverekkel folytatott kommunikációhoz és a Java nemzetköziség helyi támogatására használhatók.
- v A vállalati alkalmazás futási környezet alkalmazás programozási felületek (J2EE 1.3 változat), amelyek webalkalmazási támogatást biztosítanak HTTP szerver kisalkalmazások (HTTP szerver kisalkalmazás specifikáció 2.3 szint) és Java szerver oldalakhoz (JSP specifikáció 1.2 szint).
- v Webalkalmazás bevezetési segédprogramok (J2EE 1.3 változat), amely az alkalmazás bevezetését biztosítja a Vállalati archívum (.ear) fájlok, web archívum (.war) fájlok és Java archívum (.jar) fájlok használatával.

Lásd a következő webhelyet további részletekért az alkalmazás bevezetési környezetről és a webalkalmazás csomagolási eszközökről és szolgáltatásokról:

WebSphere [Application](http://www.ibm.com/servers/eserver/iseries/software/websphere/wsappserver) Server (http://www.ibm.com/servers/eserver/iseries/software/Websphere/wsappserver).

### **Interakció a HTTP Server for i5/OS rendszerrel**

Az IBM Welcome Page V1.1 a következő termelési szinten lévő HTTP szervert igényli: Apache 2.2 alapú IBM HTTP Server for i5/OS (5761-DG1).

Az IBM Welcome Page V1.1 biztosítja a képességet, hogy beállítson és kezeljen egy olyan konfigurációt, amely egy Apache 2.2 HTTP szerverhez szükséges a maga támogatásához, és az IBM Telephone Directory V5.2 alkalmazáshoz. Az alkalmazás egy különálló konfigurációs fájlt állít be, amely tartalmazza a szükséges direktívákat egy Apache 2.2 HTTP szerverhez. A befejezés után az Apache 2.2 HTTP szervert újra kell konfigurálni, hogy tartalmazhassa a további direktívákat.

Az Apache 2.2 konfigurációs fájl helye változik a WebSphere Application Server nevétől függően, és hogy milyen kiadást használ. A következő egy példa az IBM Welcome Page V1.1 alkalmazás által, a bevezetésekor beállított konfigurációs fájlok helyéhez:

/QIBM/UserData/WebASE/ASE5/*sajatszerver*/ibs/*sajatszerver*/apache20.inc

ahol a *sajatszerver* a WebSphere Application Server - Express for i5/OS V6 szerver neve. Miután az IBM Welcome Page V1.1 alkalmazás létrehozza a fent felsorolt Apache 2.2 konfigurációs fájlt, a HTTP szervert újra kell konfigurálni, hogy tartalmazza az új direktívákat. A következők a szükséges direktívák példája:

1. LoadModule ibm\_ldap\_module /QSYS.LIB/QHTTPSVR.LIB/QZSRVLDAP.SRVPGM

<span id="page-9-0"></span>2. Include /QIBM/UserData/WebASE/ASE5/ *sajatszerver*/ibs/ *sajatszerver*/apache20.inc ahol a *sajatszerver* a WebSphere Application Server - Express for i5/OS V6 szerver neve.

A szervert konfigurálni kell, hogy lehetővé tegye, hogy az alkalmazás hasznot húzzon a HTTP szerver által biztosított funkcionalitásból.

Miután a konfiguráció beállításra került és a HTTP szerver újraindult, az LDAP bedolgozó modulja kerül felhasználásra azon felhasználók hitelesítésére, amelyek kéréseket továbbítanak az IBM Telephone Directory V5.2 alkalmazáshoz. Ezek a kérések tartalmaznak kéréseket bejegyzések létrehozásához, frissítéséhez és törléséhez a címtárban, kéréseket az IBM Telephone Directory V5.2 alkalmazás adminisztrációs felületekhez, és kéréseket az azonosság leképezések kezeléséhez a Vállalati azonosság leképezés (EIM) számára, ha be van állítva.

A felhasználók hitelesítése után a hitelesítési adatok (azonosítók és jelszók) átadása engedélyezett az alkalmazáshoz továbbított kérésekkel a HTTP szerver bedolgozón keresztül a WebSphere számára és azokat az alkalmazás szükség szerint használhatja. Az olyan kérések, amelyek nem igényelnek hitelesítést az alkalmazáshoz kerülnek továbbításra (a bedolgozón keresztül) a hitelesítési adatok nélkül.

A HTTP szerver más szolgáltatásai használhatók az alkalmazás támogatására és védelmére. Például, a HTTP szerver beállítható úgy, hogy a Védett socket réteg (SSL) portok használatát követelje meg annak biztosításár, hogy az információk bizalmasan kerülnek átadásra. Beállítható úgy, hogy naplózza a felhasználói tevékenységet, hogy megakadályozza, hogy bizonyos felhasználók (vagy rendszerek) elérjék az alkalmazást.

Tekintse meg a HTTP Server for i5/OS weboldalt további részletekért a HTTP szerverek beállításáról:

IBM HTTP Server for  $\frac{15}{10}$  [honlap](http://www.ibm.com/servers/eserver/iseries/software/http) (http://www.ibm.com/servers/eserver/iseries/software/http).

Lásd az IBM Welcome Page V1.1 [adminisztrációja](#page-23-0) részt az apache20.inc fájl létrehozására használt bejegyzésekről, beleértve a név, port, felhasználók és csoportok helye, megnevezés, objektum osztályok, és az adminisztrátorok nevei és csoportok elemeket.

## **Interakció az IBM Tivoli Directory Server for i5/OS (LDAP) rendszerrel**

Egy LDAP könyvtár információk sora egy adott rendben rendezett objektumokról, amelyek részleteket biztosítanak minden objektumról.

A címtárak egyik különleges jellemzője, hogy sokkar gyakrabban kerülnek hozzáférésre (olvasás vagy keresés), mint frissítésre (írás). Több száz ember kikereshet egy telefonszámot, de a telefonszám ritkán változik.

Az iSeries Directory Server (LDAP) további információihoz lásd:

- IBM Tivoli Directory Server for i5/OS (LDAP)
- IBM Tivoli [Directory](http://www.ibm.com/servers/eserver/iseries/ldap) Server for i5/OS (LDAP) (http://www.ibm.com/servers/eserver/iseries/ldap). A **Kiadványok** rész témakörökre, Redbook kiadványokra és más kapcsolódó LDAP könyvre hivatkozik.

### **LDAP konfiguráció**

Amikor az LDAP szervert konfigurálja,akkor meg kell adnia azokat a utótagokat, amelyeket szeretne, hogy az LDAP szerveren biztosítva legyenek. Például a dc=myhost,dc=mycompany,dc=com az alapértelmezett utótag, ami akkor kerül beállításra, amikor az LDAP szerver automatikusan konfigurálásra kerül a myhost.mycompany.com TCP/IP hosztnévvel rendelkező szerverhez. Egy címtárban az objektumuk a megkülönböztetett név (DN) attribútumuk alapján hivatkozhatóak. Meg kell adnia egy útvonalat (szülő DN), ahová az IBM Telephone Directory információkat szeretné helyezni. A használt alapértelmezett szülő DN a cn=users a TCP/IP hosztnév elé kerül. Például: cn=users,dc=myhost,dc=mycompany,dc=com.

Bizonyos alkalmazások az IBM Welcome Page V1.1 alkalmazást használják a konfigurációhoz. Például, az LDAP szerver úgy van beállítva, hogy az IBM Telephone Directory V5.2 rendszert használja, de a telepítés közben az IBM <span id="page-10-0"></span>Welcome Page V1.1 alkalmazásban kerül beállításra. Amikor a z alkalmazás telepítésre kerül, akkor a cn=users alapértelmezett értéket használja és a hosztnév elé fűzi. Az alapértelmezett értéket felülbírálhatja, ha megadja, hogy melyik szülő megkülönböztetett nevet kívánja használni a telepítés közben. Az IBM Telephone Directory információk lehetnek egy meglévő helyen, ahol szervezeti információk már vannak. De helyezhető új helyszínre is. Például, ha már van egy meglévő o=company szervezete, amelynek van meglévő inetOrgPerson bejegyzése, akkor konfigurálhatja az IBM Telephone Directory alkalmazást úgy, hogy ezt a szülő megkülönböztetett nevet használja, és el fogja érni a meglévő információkat. Az inetOrgPerson objektumosztály egy ipari szabvány osztály, amely általánosan használt információk tárolására emberekről, úgy mint a család és utónév, telefonszámok és e-mail címek. Az alkalmazás telepítése további bejegyzéseket hoz létre a használni kívánt IBM Telephone Directory szülő megkülönböztetett nevében. A létrehozandó bejegyzések:

#### v **cn=Administrators**

Ez egy olyan csoport, amelynek meg van a jogosultsága, hogy bejegyzéseket hozzon létre, frissítsen, keressen és töröljön a címtárban.

#### v **cn=Administrator**

Ez egy olyan felhasználó, amely tagja a cn=Administrators csoport tagja és van a jogosultsága, hogy bejegyzéseket hozzon létre, frissítsen, keressen és töröljön a címtárban. Amikor az alkalmazásban hitelesít a megadandó felhasználói név az Administrator és a jelszó a telepítés közben megadott jelszó.

#### v **cn=itdCreateAdministrator**

Ez a felhasználó akkor kerül létrehozásra, amikor nyílt nyilvántartásba vétel kerül megadásra a telepítés közben. Lehetővé teszi, hogy a felhasználók csak hozzá legyenek adva az alkalmazáshoz, és felhasználók alkalmazásba regisztrációjakor lesz használva az a nyílt nyilvántartásba vételhez.

### **Interakció a Domino 6.0 for iSeries LDAP címtárral**

Az iSeries címtárszerver (LDAP) alternatívájaként használhatja a Domino 6.0 for iSeries LDAP (Domino Címtár szolgáltatások) rendszert.

A Domino LDAP az inetOrgPerson objektumosztályt használja, amely egy ipari szabvány osztály, amelyen általánosan használatban van, hogy információkat ábrázoljon és tároljon emberekről, mint a családi és utónév, telefonszámok, és e-mail címek. Ezek a követelmények megegyeznek az iSeries címtárszerver (LDAP) által nyújtott LDAP szerverekkel szemben támasztott követelményekkel. Továbbá az alkalmazás által módosított címtár bejegyzésekhez egy ibm-itdPerson kiegészítő objektumosztály kerül hozzáadásra. Az inetOrgPerson osztály részleteivel kapcsolatban tekintse meg az Interakció az iSeries [címtárszerverrel](#page-9-0) (LDAP) részt.

Az alkalmazás ugyanúgy működik együtt egy Domino LDAP szerverrel, mint ahogy egy iSeries LDAP szerverrel. Mindemellett egy Domino LDAP szerver használatakor a címtár bejegyzések eltérő módon kerülnek beállításra és karbantartásra. A különbségek közé tartozik a Domino dominoPerson objektumosztály használata. Ahhoz, hogy a bejegyzéseket a Domino minden változata láthassa, a bejegyzéseknek tartalmaznia kell a dominoPerson objektumosztályt. Ellenkező esetben a Domino figyelmen kívül hagyja. Az IBM Welcome Page V1.1 alkalmazást úgy kell konfigurálni, hogy egy Domino LDAP szervert használjon.

Ha meg szeretné tekinteni, hogy hogyan állíthat be és használhat Domino 6.0 rendszeren lévő LDAP szervereket, akkor tekintse meg a Lotus Domino i5/OS rendszeren webhelyet: IBM Lotus Domino i5/OS [rendszeren](http://www.ibm.com/servers/eserver/iseries/domino) honalap

(http://www.ibm.com/servers/eserver/iseries/domino).

### **Interakció a Lotus Sametime szerverrel**

A Lotus Sametime is egy valós idejű együttműködési szoftver -- online tudatossággal, azonnali üzenet kezelő rendszerrel, alkalmazás megosztással és virtuális találkozókkal.

A Sametime tartalmaz kliens és szerver alkalmazásokat, amely lehetővé teszi, hogy a felhasználók egy közössége valós idejű online találkozókon működjenek együtt egy intraneten, vagy Interneten keresztül. A Sametime közösség tagjai kollektív tevékenységeket használhatnak, mint a jelenlét, csevegés, képernyő megosztás, megosztott tábla, és valós idejű audio/video képességek, hogy találkozhassanak, beszélhessenek és közösen dolgozhassanak azonnali vagy ütemezett találkozókon.

<span id="page-11-0"></span>A Sametime ″jelenlét″ technológiája lehetővé teszi, hogy a Sametime szerverre bejelentkezett tagok lássanak minden más tagot, akik online vannak (bejelentkeztek). Az online felhasználók nevei megjelennek a Sametime alkalmazás a jelenlét listájában (ismerősök listája). Ezekből a jelenlét listákból a közösség tagjai beszélgethetnek egymással azonnali üzenet kezelési szekciókon keresztül, vagy elindíthatnak azonnali találkozókat, amelyek tartalmazhatnak csevegést, képernyő megosztást, táblát, kérdés és válasz szavazásokat, weboldalak küldésének lehetőségét, és audio/video együttműködési tevékenységeket.

Az IBM Welcome Page V1.1 alkalmazás és az IBM Telephone Directory V5.2 alkalmazás lehetővé teszi a Sametime funkciók integrálását, és a Sametime Links választható eszközkészletet használja a Lotus Sametime rendszerhez. A Sametime Links eszközkészlet webalkalmazások engedélyezésre használható a Sametime tudatossággal és azonnali üzenet kezelésre egy HTML vagy JavaScript alkalmazás programozási felület használatával.

**Megjegyzés:** Az IBM Welcome Page V1.1 alkalmazás az online Sametime Links (STLinks) csomag helyének konfigurálására használható, mint a szerver neve és az URL a felhasználó környezetében. Amikor konfigurálásra kerül, a Sametime csvegési összeköttetések és a Sametime jelenléti lista (ismerős lista) szolgáltatások engedélyezhetők. Ezek a szolgáltatások a Sametime Links eszközkészlet alkalmazás programozási felületeket használják a HTML képernyőkön az IBM Telephone Directory V5.2 alkalmazásban.

Amikor egy felhasználó bejelentkezik, hogy a címtár bejegyzéseket keresse, akkor az eredmények a HTML oldalakon kerülnek visszaadásra. Az oldalak az egyes megfelelő bejegyzésekhez a címtárból nyert információkat jelenítik meg. Az eredmények mindig tartalmazzák az egyes bejegyzések nevét és tartalmazhatnak e-mail címeket, telefonszámokat és munkahelyi felelősségek listáját. Amikor a Sametime csevegési hivatkozások engedélyezésre kerülnek, akkor az eredmények tartalmazzák az egyes bejegyzések tudatossági ikonjait (amelyeket a Sametime Links eszközkészlet biztosít). A tudatossági ikonok azt jelzik, hogy a többi felhasználók online vannak-e (be vannak-e jelentkezve Sametime rendszerbe). Ha be vannak jelentkezve, akkor a felhasználók kattinthatnak a tudatossági ikonra, hogy csevegési szekciókat indítsanak más felhasználókkal a Sametime technológia használatával.

Az IBM Welcome Page V1.1 másik szolgáltatása a Sametime jelenléti lista támogatása (ismerősök listája). Az IBM Welcome Page V1.1 alkalmazás használható a Sametime ismerősi lista támogatás konfigurálásához. Amikor konfigurálva van, akkor megjelenik egy Hozzáadás az Ismerősök listájához ikon az IBM Telephone Directory V5.2 alkalmazásban. Amikor erre az ikonra kattint, akkor a megjelent címtár bejegyzés hozzáadásra kerül a Sametime ismerősi listához. Az IBM Telephone Directory V5.2 biztosítja a képességet, hogy listákat adjon egy ismerősi listához. A Sametime kliensszoftver, vagy más Sametime szoftvert kell használni az ismerősi lista használatához és kezeléséhez.

Az Interakció a Sametime szerverrel a csevegési szekciókhoz és a ismerősi lista támogatást a Sametime Links eszközkészlet alkalmazás programozási felületek kezelik, amelyeket a kliens böngészők futtatják. Az IBM Welcome Page V1.1 nem biztosítja az eszközkészletet, hanem hozzáadja a HTML oldalokon azt, amely szükséges az eszközkészlet csomagot Sametime server.

További információkért tekintse meg az IBM Welcome Page V1.1 [adminisztrációja](#page-23-0) részt, amelyből megtudhatja, hogy hogyan állítsa be és használja a Sametime integrációt az üzleti alkalmazásokban:

Tekintse meg a következő webhelyeket további információkért a Sametime technológiáról és a választható Sametime Links eszközkészletről (**Megjegyzés:** A Lotus Sametime úgy is ismert, mint Lotus Instant Messaging és Web Conferencing és a Sametime Toolkit úgy is ismert, mint az Instant Messaging és Web Conferencing Toolkit):

Lotus Sametime [dokumentáció](http://www.ibm.com/developerworks/lotus/documentation/sametime)

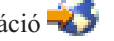

## **Interakció egy Vállalati azonosság leképezés szerverrel**

A Vállalati azonosság leképezés (EIM) az iSeries részre lehetővé teszi az adminisztrátorok és alkalmazásfejlesztők számára, hogy megoldják a vállalaton belüli többszörös felhasználói nyilvántartások kezelésének problémáját.

A legtöbb hálózatot alkalmazó vállalat szembekerül a több felhasználói nyilvántartás használatából adódó problémákkal, amelyek megkövetelik, hogy a vállalat minden egyes személye vagy entitása minden nyilvántartásban <span id="page-12-0"></span>rendelkezzen egy felhasználói azonossággal. A több felhasználói nyilvántartás szükségessége hamar olyan adminisztrációs problémává növi ki magát, amely a felhasználókra, adminisztrátorokra és alkalmazásfejlesztőkre is hatással lesz. A Vállalati azonosság leképezés (EIM) költséghatékony megoldást biztosít a vállalati felhasználói nyilvántartások és felhasználói azonosságok kezelésének leegyszerűsítésére.

Az EIM segítségével azonosság leképezések, más néven társítások rendszerét hozhatja létre egy személy különböző felhasználói nyilvántartásokban található felhasználói azonosságai között. Az EIM egy általános API készletet is biztosít, amelyet a különböző platformok között használhatnak az azonosság leképezést támogató alkalmazások a felhasználói azonosságok közötti kapcsolatok feltárására.

Ha rendszeradminisztrátor, akkor az System i navigátor grafikus felhasználói felületen keresztül konfigurálhatja és kezelheti Vállalati azonosság leképezést. Az iSeries szerver Vállalati azonosság leképezést használ arra, hogy lehetővé tegye az i5/OS csatolók számára a felhasználók hálózati hitelesítési szolgáltatás segítségével történő hitelesítését.

Míg az System i navigátor egy felülett biztosít adminisztrátorok részére minden felhasználói EIM azonosság leképezés kezeléséhez, nem biztosít biztonságos felületet nem adminisztrátori felhasználókhoz a saját azonosságaik kezeléséhez. Mindemellett a nem adminisztrátorok (felhasználók) kezelhetik a saját azonosságukat egy EIM tartományon belül, ha az EIM az IBM Welcome Page V1.1 alkalmazás által kerül konfigurálásra. Konfigurálás után a felhasználók bejelentkezhetnek az IBM Telephone Directory V5.2 alkalmazásba, hogy frissítsék a címtár bejegyzésüket és EIM azonosság leképezéseket. Az alkalmazás csak akkor jelenít meg EIM azonosság leképezéseket, hogyha egy felhasználó bejelentkezik, hogy frissítse a saját címtár bejegyzését. Azáltal, hogy lehetővé teszi, hogy a felhasználók kezeljék a saját EIM azonosság leképezéseiket, segít az EIM tartomány adminisztrátor terhelésének csökkentését.

Nem minden társítás állítható be az IBM Welcome Page V1.1 alkalmazás által és nem kezelhető az IBM Telephone Directory V5.2 által. Az alkalmazások csak olyan azonosságok hitelesítésére képesek, amelyek LDAP vagy FTP protokollokat használnak. Ha vannak olyan felhasználói nyilvántartások, amelyek nem fogadják el az LDAP vagy FTP hitelesítést, akkor ezzel a felhasználói nyilvántartással nem vehetők fel társítások. Az alkalmazásoknak képesnek kell lennie egy felhasználói azonosság hitelesítésére az LDAP vagy FTP használatával mielőtt ezen azonosság társításai hozzáadhatók lennének a felhasználó EIM azonosítójához.

További információkért lásd a Vállalati azonosság leképezés (EIM) részt a Biztonság és címtárszerver témakörben.

## **Az IBM Business Solutions telepítése**

Ez a témakör információkat szolgáltat arról, hogy hogyan telepítheti az IBM Business Solutions rendszert (amely magában foglalja az IBM Welcome Page V1.1 és az IBM Telephone Directory V5.2) a szerveren, hogyan vezetheti be az alkalmazásokat az alkalmazásszerverre futás közben, és hogyan konfigurálhat alkalmazásokat.

Az IBM Welcome Page V1.1 része az *IBM Business Solutions 1.0* csomagnak. Ez a csomag vállalati webalkalmazásokat biztosít az iSeries szerverekhez. Minden egyes alkalmazás egy általános üzleti szükség integrált megoldása, amely a meglévő alkalmazásokkal, szerver összetevőkkel és vállalati adatokkal összekapcsolódva működik együtt.

Az *IBM Business Solutions 1.0* részeként az IBM Welcome Page V1.1, IBM Telephone Directory V5.2, and IBM Survey Creator V1.0 alkalmazások az IBM HTTP Server for i5/OS Web adminisztrációs grafikus felületen kerülnek telepítésre és konfigurálásra. A telepítés és a konfiguráció után, az alkalmazások egy alkalmazásszerver futási környezetébe kerülnek bevezetésre. Be kell vezesse az IBM Telephone Directory V5.2 és az IBM Survey Creator V1.0 termékeket az IBM Welcome Page V1.1 bevezetéséhez.

Általánosan az *IBM Business Solutions 1.0* rendszert előbb telepítenie, konfigurálnia és bevezetnie kell, mielőtt az IBM Welcome Page V1.1, IBM Telephone Directory V5.2, és IBM Survey Creator V1.0 alkalmazásokat használatba vehetné:

Tegye a következőket az IBM Business Solutions telepítéséhez:

## <span id="page-13-0"></span>**Ellenőrizze az előfeltételeket**

Ez a lépés információkat biztosít az *IBM Business Solutions 1.0* telepítése előtt ellenőrizni szükséges hardver és szoftver előfeltételekről.

Az IBM Welcome Page V1.1 és az IBM Telephone Directory V5.2 alkalmazások telepítése előtt ellenőrizze, hogy az iSeries szoftver teljesíti a minimális követelményeket.

#### **Szoftvertermék**

v **IBM Business Solutions 1.0 (5722-BZ1)**

Az IBM Business Solutions üzleti alkalmazások gyűjteménye, amelyek a meglévő vállalati alkalmazásokkal és szerver-összetevőkkel működnek együtt. Az üzleti alkalmazások között van az IBM Welcome Page 1.1 és az IBM Telephone Directory V5.2 alkalmazások.

#### **Szükséges szoftver**

v **i5/OS V5R4 vagy V5R3**

A felhasználói profilnak rendelkeznie kell \*SECADM, \*ALLOBJ, and \*IOSYSCFG jogosultságokkal.

v **WebSphere Application Server**

Az IBM Welcome Page V1.1 és az IBM Telephone Directory V5.2 alkalmazások a WebSphere Application Server következő változatain futhatnak:

- WebSphere Application Server V6
- WebSphere Application Server 6.1
- WebSphere Application Server Express V6
- WebSphere Application Server Express V6.1

#### v **IBM Tivoli Directory Server for i5/OS (LDAP) vagy Domino LDAP címtárszerver**

Az IBM Welcome Page V1.1 és az IBM Telephone Directory V5.2 alkalmazások használatához rendelekzésre kell álljon egy IBM Tivoli Directory Server for i5/OS (LDAP). Az alkalmazások és a címtárszerver lehetnek ugyanazon az iSeries szerveren, vagy a címtárszerver lehet egy távoli iSeries szerveren is.

A címtárszerver (LDAP) alternatívájaként használhatja a Domino 6.0 for iSeries LDAP (Domino Címtár szolgáltatások) rendszert, mint címtárszervert.

#### v **IBM HTTP Server for i5/OS (5761-DG1)**

IBM HTTP Server biztosítja az IBM Telephone Directory V5.2 alkalmazás frissítéséhez és bejegyzések hozzáadásához szükséges hitelesítést.

v **System i navigátor**

Elképzelhető, hogy szükséges, hogy az iSeries szerver, System i navigátor grafikus felhasználói felülete (GUI) végezze el az LDAp címtárszerver konfigurációját és beállítását.

v Minden szükséges WebSphere Application Server vagy WebSphere Application Server - Express javítás.

Az aktuális javítások listájához lásd a WebSphere [Application](http://www.ibm.com/servers/eserver/iseries/software/websphere/wsappserver/services/service.html) Server PTF javítások  $\rightarrow$  webhelyet (http://www.ibm.com/servers/eserver/iseries/software/websphere/wsappserver/services/service.html).

• Minden szükséges IBM Business Solutions javítás.

Az aktuális javítások listájához lásd a IBM Business [Solutions](http://www.ibm.com/servers/eserver/iseries/software/bizapps/ptfs.html) webhelyet (http://www.ibm.com/servers/ eserver/iseries/software/bizapps/ptfs.html).

### **Választható szoftver**

v **i5/OS Digital Certificate Manager (5722-SS1 34. opció)**

Akkor szükséges, ha a Védett socket réteg (SSL) protokoll használatát tervezi. Lásd a SSL és a Szállítási réteg biztonság engedélyezése a Címtárszerveren részt további információkért.

v **Egy Cryptographic Access Provider**

<span id="page-14-0"></span>Akkor szükséges, ha az SSL használatát tervezi. Ezen lehetőségek közül választhat: 5722-AC2 (56-bit), 5722-AC3 (128-bit). Ha V5R4 vagy későbbit használ, akkor az 5722-AC3 része az operációs rendszernek és nem kell külön telepíteni.

#### **Kapcsolódó tájékoztatás**

SSL és a Szállítási réteg biztonság engedélyezése a Címtárszerveren Kriptográfia

### **Alkalmazások telepítése**

Ez a lépés az *IBM Business Solutions 1.0* rendszert telepíti az iSeries szerveren. Egyaránt telepíti az IBM Welcome Page V1.1 és a IBM Telephone Directory V5.2 alkalmazásokat.

Miután ellenőrizte az előfeltétel alkalmazásokat és tartozékokat, ezen lépésekkel telepítheti az IBM Business Solutions rendszert, amely tartalmazza az IBM Welcome Page V1.1 és IBM Telephone Directory V5.2 alkalmazásokat:

- 1. Győződjön meg róla, hogy a felhasználói profil rendelkezik \*ALLOBJ és \*SECADM jogosultsággal.
- 2. Helyezze be az IBM Business Solutions 1.0 CD-ROM lemezt az iSeries szerver CD-ROM meghajtójába.
- 3. A CL parancssorba írja be a következő parancsot:

RSTLICPGM LICPGM(5722BZ1) DEV(*OPT01*)

ahol *OPT01* a CD-ROM meghajtó. Egy jóváhagyási üzenet jelenik meg, amikor a termék sikeresen helyreállításra kerül.

A termék telepítése a következő könyvtárakat hozza létre:

v **/QIBM/ProdData/IBS**

Ez a termék gyökérkönyvtára. Ezen könyvtárszerkezet alatt lévő fájlokat nem szabad módosítani.

v **/QIBM/ProdData/IBS/installable/**

Ez az a hely, ahol az alkalmazások Vállalati archív (EAR) fájljai tárolásra kerülnek. Ez a könyvtár csak akkor fontos, ha saját kezűleg kell konfigurálnia és bevezetnie az alkalmazásokat (mint amikor a WebSphere Application Server for iSeries, Network Deployment rendszerbe vezet be).

### **Ellenőrizze, hogy a termék sikeresen telepítésre került**

A termék telepítésének ellenőrzéséhez tegye a következőket:

1. Írja be ezt a parancsot a parancssorba:

go licpgm

- 2. Írja be a 10 értéket a CL parancssorba a 10. lehetőség választásához.
- 3. A következő terméket kell telepíteni:

5722BZ1 \*BASE IBM Business Solutions

## **Alkalmazások konfigurálása és bevezetése**

Ez a lépés a HTTP szerver webadminisztrációs felületet használja egy új alkalmazásszerver és HTTP szerver létrehozásához (vagy ha jobbnak látja, akkor használjon egy meglévő alkalmazásszervert és HTTP szervert), amely az IBM Welcome Page V1.1 és IBM Telephone Directory V5.2 alkalmazásokat futtatja.

Az IBM Business Solutions az IBM HTTP szerver webadminisztrációs felület használatával kerül konfigurálásra és bevezetésre. Tegye a következőket az IBM Business Solutions konfigurálásához, amely tartalmazza az IBM Welcome Page V1.1 és IBM Telephone Directory V5.2 alkalmazásokat:

**Megjegyzés:** Mielőtt elkezdi, győződjön meg róla, hogy ismeri a szerver LDAP címtárszerver megkülönböztetett nevét (DN) és jelszavát.

Több módon konfigurálhatja és vezetheti rendszerbe az IBM Business Solutions rendszert. A HTTP webadminisztrációs felület és a hozzá tartozó varázslók használatával telepítheti az alkalmazásokat vagy egy új, vagy meglévő alkalmazásszerver futási környezetbe. Ezen lehetőségek használatával vezesse rendszerbe a WebSphere

Application Server (Alap) vagy or WebSphere Application Server - Express rendszereket. Mindemellett, ha WebSphere Application Server, Network Deployment rendszerbe vezet be, akkor saját kezűleg kell az alkalmazásokat bevezetnie az alkalmazásszerver futási környezetébe.

#### **Konfigurálás és rendszerbe vezetés egy új alkalmazásszerverbe**

Használja ezt a lehetőséget, ha az IBM Business Solutions rendszert egy új alkalmazásszerver futási környezetébe szeretne rendszerbe vezetni.

Az IBM Welcome Page V1.1 és az IBM Telephone Directory V5.2 alkalmazások egy új alkalmazásszerver futási környezetébe vezethetők be. Tegye a következőket egy új alkalmazásszerver és HTTP szerver létrehozásához:

1. Nyissa meg a webböngészőt, és írja be a következő URL címet:

http://*sajat.szerver.neve*:2001

ahol a *sajat.szerver.neve* az iSeries szerver neve.

**Megjegyzés:** Az URL sikeres megjelenítéséhez el kell indítani a HTTP szerveradminisztrációt. A HTTP szerveradminisztráció elindításához írja be a következő parancsot a CL parancssorba:

STRTCPSVR SERVER(\*HTTP) HTTPSVR(\*ADMIN)

- 2. Írja be a felhasználói profil nevét és a jelszót, ha alkalmazható. A felhasználói profilnak \*ALLOBJ és \*IOSYSCFG speciális jogosultsággal kell rendelkeznie.
- 3. Kattintson az **IBM Web Administration for iSeries** lehetőségre.
- 4. Kattintson a **Kezelés** lapra.
- 5. Kattintson az **Alkalmazásszerverek** lapra.
- 6. Az **Általános feladatok és varázslók** fejléc alatt kattintson az **Alkalmazásszerver** lehetőségre. Ez elindítja az **Alkalmazásszerver létrehozása** varázslót. Kattintson a **Tovább** gombra.
- 7. Válassza ki a WebSphere Application Server iSeries szerveren telepített kiadását.

Az IBM Welcome Page V1.1 és az IBM Telephone Directory V5.2 alkalmazások a WebSphere Application Server következő változatain futhatnak:

- WebSphere Application Server V6
- WebSphere Application Server 6.1
- WebSphere Application Server Express V6
- WebSphere Application Server Express V6.1
- **Megjegyzés:** Az **Alkalmazásszerver** varázsló nem használható a WebSphere Application Server Network Deployment (ND) kiadásának konfigurálásához. További információkért lásd a Saját [kezűleg](#page-18-0) konfigurálja és vezesse be a WebSphere Application Server, Network [Deployment](#page-18-0) alkalmazást részt.
- 8. Kattintson a **Tovább** gombra.
- 9. Adjon meg egy alkalmazásszerver nevet. A név tartalmazhat alfanumerikus karaktereket, de nem tartalmazhat beágyazott üres karaktereket, vagy osztásjeleket. Választhatóan megadhat egy alkalmazásszerver leírást is. Kattintson a **Tovább** gombra.
- 10. Válassza ki a használni kívánt HTTP szerver típust és kattintson a **Tovább** lehetőségre. Az alkalmazásszerver megköveteli, hogy egy HTTP szerverhez kapcsolódjon, amely továbbítja a bejövő URL kéréseket az új alkalmazásszerverhez.
	- a. Ha egy új HTTP szervert hoz létre, akkor adja meg a HTTP szerver nevét. Ajánlott, hogy ugyanazt a nevet adja meg, mint az alkalmazásszerver neve.
	- b. Ennek alternatívájaként, adjon meg egy új leírást az új HTTP szerverhez.
	- c. Válassza ki a megfelelő értékeket az **IP cím** mezőhöz és a **Port** mezőhöz. A megadott IP címet és portot nem használhatja más szerver a rendszeren. A megadott értékeke az IBM Welcome Page V1.1 alkalmazás URL címének meghatározásához lesznek felhasználva.
	- d. Kattintson a **Tovább** gombra.
- 11. Adja meg a belső portszámot és kattintson a **Tovább** gombra. A belső portszám az első port 12 egymást követő port tartományában, amelyeket az alkalmazásszerver használ a belső feldolgozáshoz. Ha még nem tudja, hogy mely portok érhetők el, akkor tegye a következőket:
	- a. A CL parancssoron adja meg a NETSTAT lehetőséget.
	- b. A **TCP/IP hálózati állapot kezelése** képernyőn válassza ki a **3**. lehetőséget, hogy láthassa a jelenleg használatban lévő portokat.
	- c. Nyomja meg az **F14** gombot a portszámok megjelenítéséhez.
	- d. Keresse meg a jelenleg nem használt portok tartományának első portját, és írja be ezt a portszámot az alkalmazásszerver varázslóba.
- 12. A varázsló **Üzleti és minta alkalmazások kiválasztása** lapján válassza az **IBM Telephone Directory** lehetőséget, majd kattintson a **Tovább** gombra. A lehetőség kiválasztásával az IBM Telephone Directory V5.2 alkalmazást és az IBM Welcome Page V1.1 alkalmazást is telepíti.
- 13. A varázsló **Üzleti alkalmazás telepítés - LDAP konfiguráció** oldalán adja meg a következő mezőket:
	- a. Adja meg az LDAP szerver hosztnevét az **LDAP szerver hosztneve** mezőben.
	- b. Adja meg az LDAP portot az **LDAP port** mezőben. Az alapértelmezett nem biztonságos port a 389.
	- c. Jegyezze meg, hogy az IBM Telephone Directory V5.2 (és IBM Welcome Page V1.1) adminisztrátori azonosító az **Administrator** és az adminisztrátor csoport azonosítója az **Administrators**.
	- d. Adja meg azt a jelszót, amelyet az IBM Telephone Directory V5.2 (és IBM Welcome Page V1.1) alkalmazás adminisztrátorhoz használni fog.
	- e. Erősítse meg a megadott jelszót.
	- f. Válassza ki, hogy az IBM Telephone Directory V5.2 felhasználóknak meg akarja-e adni azt a lehetőséget, hogy képesek legyenek önmaguk bejegyzésére (nyílt bejegyzés).
	- g. Kattintson a **Tovább** gombra.
- 14. A varázsló **Üzleti alkalmazás telepítés - LDAP konfiguráció** oldalán adja meg az LDAP felhasználót és jelszót. Az alapértelmezett LDAP adminisztrátori DN a cn=Administrator. Kattintson a **Tovább** gombra.
- 15. Adja meg a szülő megkülönböztetett nevet a felhasználói bejegyzésekhez. Alapértelmezésben ez a bejegyzés a cn=users,DC=SERVER,DC=COMPANY,DC=COM formával rendelkezik.
- 16. Adja meg a szülő megkülönböztetett nevet az adminisztrációs csoport bejegyzéshez. Alapértelmezésben ez a bejegyzés a cn=users,DC=SERVER,DC=COMPANY,DC=COM formával rendelkezik.
- 17. A varázsló **Összefoglalás** oldalán jegyezze fel az URL címet, hogy elérhesse az IBM Telephone Directory V5.2 (és IBM Welcome Page V1.1) alkalmazásokat. A kis- és nagybetűket megkülönböztető URL címeknek a következő formája van:
	- v Használat *http://sajat.szerver.neve:port/ibm-bizApps/welcome*.
	- v Használat *http://sajat.szerver.neve:port/ibm-bizApps/welcome/admin.do*.
- 18. A konfiguráció befejezéséhez kattintson a **Befejezés** gombra.

Az IBM Welcome Page V1.1 és az IBM Telephone Directory V5.2 alkalmazások bevezetése után az alkalmazásszerver példányra, meg kell várnia, hogy az alkalmazás bevezetés befejeződjön mielőtt elindítaná a szervert és elkezdené

használni az alkalmazást. Használja a **Frissítés** gombot , hogy megállapíthassa, hogy az alkalmazás befejezte a telepítési folyamatot.

#### **Az alkalmazás befejezte a bevezetési folyamatot:**

Miután az alkalmazás befejezte a bevezetési folyamatot, tegye a következőket:

- 1. Az **Alkalmazásszerver kezelése** oldalon kattintson az **Indítás** gombra az alkalmazásszerver indításához.
- 2. Válassza ki az alkalmazásszerverhez kapcsolódó HTTP szervert a szerverek legördülő listájából.
- 3. Kattintson az **Indítás** gombot a HTTP szerver indításához.

Az IBM Welcome Page V1.1 és IBM Telephone Directory V5.2 alkalmazások automatikusan elindulnak.

#### **Konfigurálás és rendszerbe vezetés egy meglévő alkalmazásszerverbe**

Használja ezt a lehetőséget, ha az IBM Business Solutions rendszert egy meglévő alkalmazásszerver futási környezetébe szeretne rendszerbe vezetni.

Az IBM Welcome Page V1.1 és az IBM Telephone Directory V5.2 alkalmazások egy meglévő alkalmazásszerver futási környezetébe vezethetők be. Tegye a következőket egy meglévő alkalmazásszerver és HTTP szerver használatához:

1. Nyissa meg a webböngészőt, és írja be a következő URL címet:

http://*sajat.szerver.neve*:2001 ahol a *sajat.szerver.neve* az iSeries szerver neve.

**Megjegyzés:** Az URL sikeres megjelenítéséhez el kell indítani a HTTP szerveradminisztrációt. A HTTP szerveradminisztráció elindításához írja be a következő parancsot a CL parancssorba:

STRTCPSVR SERVER(\*HTTP) HTTPSVR(\*ADMIN)

- 2. Írja be a felhasználói profil nevét és a jelszót, ha alkalmazható. A felhasználói profilnak \*ALLOBJ és \*IOSYSCFG speciális jogosultsággal kell rendelkeznie.
- 3. Kattintson az **IBM Web Administration for iSeries** lehetőségre.
- 4. Kattintson a **Kezelés** lapra.
- 5. Kattintson az **Alkalmazásszerverek** lapra.
- 6. Válassza ki az alkalmazásszervert a **Példány/szerver** legördülő listából.
- 7. A **WebSphere Application Server Wizards** fejléc alatt kattintson az **IBM Telephone Directory bevezetése** lehetőségre.
- 8. Kattintson a **Tovább** gombra.
- 9. Adja meg a virtuális hosztnevet és kattintson a **Tovább** gombra.
- 10. Válassza ki a használni kívánt HTTP szervert és kattintson a **Tovább** lehetőségre. Az alkalmazásszerver megköveteli, hogy egy HTTP szerverhez kapcsolódjon, amely továbbítja a bejövő URL kéréseket az új alkalmazásszerverhez.
	- a. Ha egy új HTTP szervert hoz létre, akkor adja meg a HTTP szerver nevét. Ajánlott, hogy ugyanazt a nevet adja meg, mint az alkalmazásszerver neve.
	- b. Ennek alternatívájaként, adjon meg egy új leírást az új HTTP szerverhez.
	- c. Válassza ki a megfelelő értékeket az **IP cím** mezőhöz és a **Port** mezőhöz. A megadott IP címet és portot nem használhatja más szerver a rendszeren. A megadott értékeke az IBM Welcome Page V1.1 alkalmazás URL címének meghatározásához lesznek felhasználva.
	- d. Kattintson a **Tovább** gombra.
- 11. Megadhatja, hogy az erőforrásokat hogyan érje el egy böngészőből. Válassza ki a használni kívánt IP hozzáférési típust és kattintson a **Tovább** lehetőségre.
- 12. A varázsló **Üzleti alkalmazás telepítés - LDAP konfiguráció** oldalán adja meg a következő mezőket:
	- a. Adja meg az LDAP szerver hosztnevét az **LDAP szerver hosztneve** mezőben.
	- b. Adja meg az LDAP portot az **LDAP port** mezőben. Az alapértelmezett nem biztonságos port a 389.
	- c. Jegyezze meg, hogy az IBM Telephone Directory V5.2 (és IBM Welcome Page V1.1) adminisztrátori azonosító az **Administrator** és az adminisztrátor csoport azonosítója az **Administrators**.
	- d. Adja meg azt a jelszót, amelyet az IBM Telephone Directory V5.2 (és IBM Welcome Page V1.1) alkalmazás adminisztrátorhoz használni fog.
	- e. Erősítse meg a megadott jelszót.
	- f. Válassza ki, hogy az IBM Telephone Directory V5.2 felhasználóknak meg akarja-e adni azt a lehetőséget, hogy képesek legyenek önmaguk bejegyzésére (nyílt bejegyzés).
	- g. Kattintson a **Tovább** gombra.
- <span id="page-18-0"></span>13. A varázsló **Üzleti alkalmazás telepítés - LDAP konfiguráció** oldalán adja meg az LDAP felhasználót és jelszót. Az alapértelmezett LDAP adminisztrátori DN a cn=Administrator. Kattintson a **Tovább** gombra.
- 14. Adja meg a szülő megkülönböztetett nevet a felhasználói és adminisztrációs csoport bejegyzésekhez. Alapértelmezésben ezek a bejegyzések a cn=users,DC=SERVER,DC=COMPANY,DC=COM formával rendelkeznek.
- 15. Kattintson a **Tovább** gombra.
- 16. A varázsló **Összefoglalás** oldalán jegyezze fel az URL címet, hogy elérhesse az IBM Telephone Directory V5.2 (és IBM Welcome Page V1.1) alkalmazásokat. Tipikusan,a kis- és nagybetűket megkülönböztető URL címeknek a következő formája van:
	- v Használat *http://sajat.szerver.neve:port/ibm-bizApps/welcome*.
	- v Használat *http://sajat.szerver.neve:port/ibm-bizApps/welcome/admin.do*.
- 17. A konfiguráció befejezéséhez kattintson a **Befejezés** gombra.

Az IBM Welcome Page V1.1 és az IBM Telephone Directory V5.2 alkalmazások bevezetése után az alkalmazásszerver példányra, meg kell várnia, hogy az alkalmazás bevezetés befejeződjön mielőtt elindítaná a szervert és elkezdené

használni az alkalmazást. Használja a **Frissítés** gombot , hogy megállapíthassa, hogy az alkalmazás befejezte a telepítési folyamatot.

#### **Az alkalmazás befejezte a bevezetési folyamatot:**

Miután az alkalmazás befejezte a bevezetési folyamatot, tegye a következőket:

- 1. Az **Alkalmazásszerver kezelése** oldalon kattintson az **Indítás** gombra az alkalmazásszerver indításához.
- 2. Válassza ki az alkalmazásszerverhez kapcsolódó HTTP szervert a szerverek legördülő listájából.
- 3. Kattintson az **Indítás** gombot a HTTP szerver indításához.

Az IBM Welcome Page V1.1 és IBM Telephone Directory V5.2 alkalmazások automatikusan elindulnak.

#### **Saját kezűleg konfigurálja és vezesse be a WebSphere Application Server, Network Deployment alkalmazást**

Használja ezt a lehetőséget, ha az IBM Business Solutions rendszert szeretné telepíteni a WebSphere Application Server, Network Deployment(ND) futási környezetbe. Ez a lehetőség kézi beállítást tartalmaz és nem használ a HTTP szerverhez kapcsolódó webadminisztrációs felületet.

Az IBM Welcome Page V1.1 és IBM Telephone Directory V5.2 alkalmazások saját kezűleg beállíthatók és bevezethetők (varázsló segítsége nélkül). Általában, ez csak akkor szükséges, ha az alkalmazásokat egy WebSphere Application Server, Network Deployment V5, V5.1, vagy V6 futási környezetben használja.

Tegye a következőket az IBM Business Solutions kézi konfigurálásához és bevezetéséhez:

- 1. Egy alkalmazásszerver létrehozása.
	- a. Indítsa el a WebSphere Application Server, Network Deployment adminisztrációs konzolt.
	- b. A topológia fában, bontsa ki a **Szerverek** lehetőséget és kattintson az **Alkalmazásszerverek** lehetőségre.
	- c. Az **Alkalmazásszerverek** oldalon kattintson az **Új** lehetőségre.
	- d. Adjon meg egy nevet az alkalmazásszerverhez. Megadhat választható tulajdonságokat is:
		- v Alkalmazásszervert létrehozhat a Network Deployment cella bármely csomópontján.
		- v Alapértelmezésben, amikor egy új alkalmazásszerver kerül létrehozásra a WebSphere Application Server egyéni HTTP portokat oszt ki az új szerverhez. Ajánlott, hogy az új alkalmazásszerverhez egyedi porotokat állítson elő.
		- v Az új szervert létrehozhatja bármely meglévő alkalmazásszerver alapján, vagy az alapértelmezett alkalmazásszerver sablon alapján.
- e. Kattintson a **Tovább** gombra.
- f. Tekintse át az új alkalmazásszerver konfiguráció áttekintését, majd kattintson a **Tovább** gombra.
- g. Mentse el a konfigurációt.
- 2. Telepítse az IBM Welcome Page V1.1 alkalmazást az alkalmazásszerverre.
	- a. Indítsa el az adminisztrációs konzolt.
	- b. Bontsa ki az **Alkalmazások** lehetőséget és kattintson az **Új alkalmazás telepítése** lehetőségre.
	- c. Adja meg a telepíteni kívánt alkalmazás útvonalát. Válassza a **Szerver útvonal** lehetőséget, és adja meg az alkalmazás teljes képzésű útvonalát: /QIBM/ProdData/IBS/installable/IBM Welcome Page v1.1.ear
	- d. Kattintson a **Tovább** gombra.
	- e. Adjon meg beállításokat a kötésekhez és leképezésekhez.
	- f. Kattintson a **Tovább** gombra.
	- g. Adjon meg további beállításokat, hogy a szükséges alapján hajtsa végre a telepítést. További információkért lásd az [Alkalmazások](http://publib.boulder.ibm.com/was400/51/english/info/rzaiz/51/admin/acainst.htm) telepítése és eltávolítása lehetőséget a WebSphere Application Server V5.1 adminisztrációs témakörében.
	- h. Az **Összegzés** panelen, ellenőrizze, hogy a telepítési beállítások helyesek-e. A Cella/Csomópont/Szerver elemhez kattintson a **Kattintson ide** lehetőségre a beállítások ellenőrzéséhez.
	- i. Kattintson a **Befejezés** gombra.
	- j. Mentse el a konfigurációt. Az alkalmazás az adminisztrációs konfigurációval kerül regisztrációra és az alkalmazásfájlok másolásra kerülnek a célkönyvtárba. Egy WebSphere Application Server Network Deployment példány esetében, az alkalmazásfájlok távoli csomópontokra kerülnek másolásra, amikor konfigurációs módosításokat szinkronizál.
	- k. Indítsa el az alkalmazást.
- 3. Telepítse az IBM Telephone Directory V5.2 alkalmazást az alkalmazásszerverre.
	- a. Indítsa el az adminisztrációs konzolt.
	- b. Bontsa ki az **Alkalmazások** lehetőséget és kattintson az **Új alkalmazás telepítése** lehetőségre.
	- c. Adja meg a telepíteni kívánt alkalmazás útvonalát. Válassza a **Szerver útvonal** lehetőséget, és adja meg az alkalmazás teljes képzésű útvonalát:

/QIBM/ProdData/IBS/installable/IBM Telephone Directory v5.2.ear

- d. Kattintson a **Tovább** gombra.
- e. Adjon meg beállításokat a kötésekhez és leképezésekhez.
- f. Kattintson a **Tovább** gombra.
- g. Adjon meg további beállításokat, hogy a szükséges alapján hajtsa végre a telepítést. További információkért lásd az [Alkalmazások](http://publib.boulder.ibm.com/was400/51/english/info/rzaiz/51/admin/acainst.htm) telepítése és eltávolítása lehetőséget a WebSphere Application Server V5.1 adminisztrációs témakörében.
- h. Az **Összegzés** panelen, ellenőrizze, hogy a telepítési beállítások helyesek-e. A Cella/Csomópont/Szerver elemhez kattintson a **Kattintson ide** lehetőségre a beállítások ellenőrzéséhez.
- i. Kattintson a **Befejezés** gombra.
- j. Mentse el a konfigurációt. Az alkalmazás az adminisztrációs konfigurációval kerül regisztrációra és az alkalmazásfájlok másolásra kerülnek a célkönyvtárba. Egy WebSphere Application Server Network Deployment példány esetében, az alkalmazásfájlok távoli csomópontokra kerülnek másolásra, amikor konfigurációs módosításokat szinkronizál.
- k. Indítsa el az alkalmazást.
- 4. Állítsa újra elwő a bedolgozó konfigurációt az egyesített csomóponthoz.
	- a. A CL parancssorból futtassa a Start Qshell (STRQSH) parancsot.
	- b. Használja a cd parancsot, hogy átlépjen a WebSphere Application Server termék bin könyvtárába: cd /QIBM/ProdData/WebAS51/ND/bin
- c. A Qshell parancssorban futtassa a GenPluginCfg parancsfájlt. A parancsfájlhoz elérhető személyre szabási lehetőségek megtekintéséhez futtassa ezt a parancsot: GenPluginCfg -help
- d. A plugin-cfg.xml nevű bedolgozó fájl ezen a helyen ketrül újraelőállításra: /QIBM/UserData/WebAS51/ND/
	- *példány*/config/cells

ahol a *példány* az alkalmazásszerver példány neve.

- 5. Ha újra előállítja a plugin-cfg.xml fájlt a Network Deployment példányhoz, és szinkronizálni szeretné a frissített fájlt a hálózat minden csomópontján, akkor tegye a következőket:
	- a. Mentsen el egy biztonsági másolatot a szerkesztett plugin-cfg.xml fájlból minden egyes egyesített csomóponthoz.
	- b. Kényszerítse az egyes egyesített csomópontok csomópont szinkronizálását.
	- c. Minden egyes csomóponton cserélje le, vagy szerkessze meg a frissített plugin-cfg.xml fájlt:
		- v Írja felül a frissített fájlt az adott csomópont plugin-cfg.xml fájljának mentett másolatával.
		- v Fésülje össze a biztonsági másolatból az egyéni szakaszokat az új plugin-cfg.xml fájlba.
- 6. Állítsa be az LDAP tulajdonságokat.
	- a. Az IBM Welcome Page V1.1 adminisztrátori oldalak elérléséhez írja be a következő URL címet a webböngészőbe:

http://*sajat.szerver.neve:port*/ibm-bizApps/welcome/admin.do

ahol a *sajat.szerver.neve* annak az alkalmazásszervernek a neve, ahová az IBM Welcome Page V1.1 telepítve van és a *port* az a portszám, a mely a telepítés közben meg lett adva.

- b. Írja be az LDAP megkülönböztetett nevet (DN) és jelszót. Alapértelmezésben az Adminisztrátori DN: cn=Administrator. Kattintson a **Bejelentkezés** lehetőségre.
- c. Adja meg a következő szerver tulajdonságokat:
	- v **Engedélyezett LDAP portok:** Válasszon a Szabványos vagy SSL portok közül. A címtárszerver által használt szabványos TCP/IP portszám. Az SSL port a címtárszerver által használt biztonságos portszám.
	- v **Hitelesítési tartomány:** Adja meg a bejelentkezéshez használt hitelesítési tartománynevet, hogy értesítse a felhasználókat, hogy milyen nevet és jelszót adjanak meg. Az értéknek el kell térnie attól az értéktől, amely adminisztrátorokhoz van megadva.
	- v **Hitelesítési port:** Válassza vagy a Szabványos vagy az SSL portot, mint hitelesítési portot.

Az LDAP tulajdonságok adminisztrálásnak részletes információihoz lásd az IBM [Welcome](#page-23-0) Page V1.1 [adminisztrálása](#page-23-0) lehetőséget.

#### d. Kattintson a **Módosítások mentése** gombra.

- 7. Hozzon létre és állítson be egy Apache alapú IBM HTTP szervert és a konfigurálási utasításokat.
	- a. Nyissa meg a webböngészőt, és írja be a következő URL címet:

http://*sajat.szerver.neve*:2001

ahol a *sajat.szerver.neve* az iSeries szerver neve

**Megjegyzés:** Az URL sikeres megjelenítéséhez el kell indítani a HTTP szerveradminisztrációt. A HTTP szerveradminisztráció elindításához írja be a következő parancsot a CL parancssorba: STRTCPSVR SERVER(\*HTTP) HTTPSVR(\*ADMIN)

- b. Írja be a felhasználói profil nevét és a jelszót, ha alkalmazható. A felhasználói profilnak \*ALLOBJ és \*IOSYSCFG speciális jogosultsággal kell rendelkeznie.
- c. Kattintson az **IBM HTTP Server for i5/OS** lehetőségre.
- d. Kattintson a **Kezelés** lapra.
- e. Kattintson a **HTTP szerverek** lapra.
- f. Válassza ki a használni kívánt HTTP szervert
- g. A **Szerver tulajdonságok** alatt kattintson a **WebSphere Application Server** lehetőségre.
- <span id="page-21-0"></span>h. Válassza ki a WebSphere Application Server használni kívánt változatát. Válassza ki az alkalmazásszervert a megjelenő legördülő listából. Kattintson az **OK** gombra.
- i. A **Szerver tulajdonságok** fejléc alatt kattintson az **Általános szerver konfiguráció** lehetőségre.
- j. Kattintson a **Konfiguráció mellékletek** lapra. A **Melléklet fájlok** táblában kattintson a **Hozzáadás** gombra.
- k. Adja meg az apache20.inc fájl helyét. Például, adja meg:

```
QIBM/UserData/
was_kiadás/Base/
példány/ibs/
példány/apache20.inc
ahol a was_kiadás a futtatott WebSphere Application Server kiadás, és a példány a WebSphere Application
Server példány neve.
```
- l. Kattintson az **OK** gombra.
- 8. Indítsa el az alkalmazásszervert és a HTTP szervert.

A kis- és nagybetűket megkülönböztető URL az IBM Telephone Directory V5.2 (és IBM Welcome Page V1.1) alkalmazások eléréséhez a *http://sajat.szerver.neve:port/ibm-bizApps* formátummal bír.

## **Telepítés és üzembe helyezés ellenőrzése**

Ez a lépés megmutatja, hogy hogyan érje el az IBM Welcome Page V1.1 és az IBM Telephone Directory V5.2 alkalmazásokat és ellenőrizzen egy sikeres telepítést.

Most már elkészült és készen áll, hogy ellenőrizze, hogy sikeresen telepítette és vezette be az IBM Welcome Page V1.1 és az IBM Telephone Directory V5.2 alkalmazásokat:

### **Adminisztrációs felület**

A webböngészőbe írja be a következő URL címet:

http://*sajat.szerver.neve:port*/ibm-bizApps/welcome/admin.do

ahol a *sajat.szerver.neve* az iSeries szerver neve és a *port* a külső HTTP portszám. Az URL címben a rendszer megkülönbözteti a kis- és nagybetűket. Az IBM Welcome Page adminisztrátori oldalak a belépési pontja a WebSphere Application Server for iSeries és a WebSphere Application Server - Express for iSeries részére készült IBM által szállított üzleti alkalmazások adminisztrációjának. Amint több alkalmazás válik elérhetővé, itt kerülnek felsorolásra:

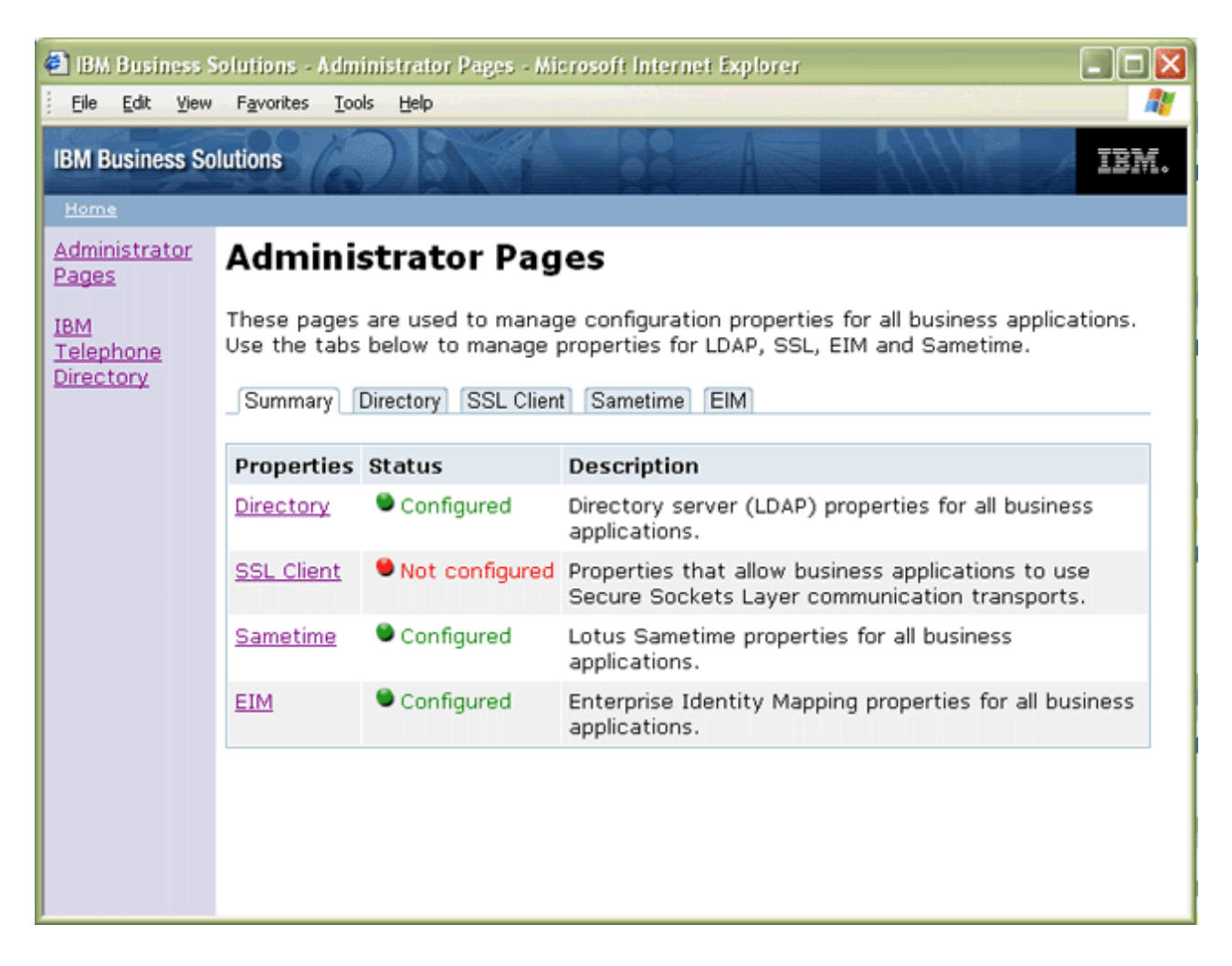

Ha nem tudja megtekinteni az IBM Welcome Page V1.1 adminisztrátori oldalakat, akkor lásd az IBM [Welcome](#page-36-0) Page V1.1 [hibaelhárítása.](#page-36-0)

### **Nem adminisztrációs felület**

A webböngészőbe írja be a következő URL címet:

http://*sajat.szerver.neve:port*/ibm-bizApps/welcome/home.do

ahol a *sajat.szerver.neve* az iSeries szerver neve és a *port* a külső HTTP portszám. Az URL címben a rendszer megkülönbözteti a kis- és nagybetűket. Az IBM Welcome Page alkalmazás a belépési pontja a WebSphere Application Server for i5/OS és a WebSphere Application Server - Express for i5/OS részére készült IBM által szállított üzleti alkalmazásoknak. Amint több alkalmazás válik elérhetővé, itt kerülnek felsorolásra:

<span id="page-23-0"></span>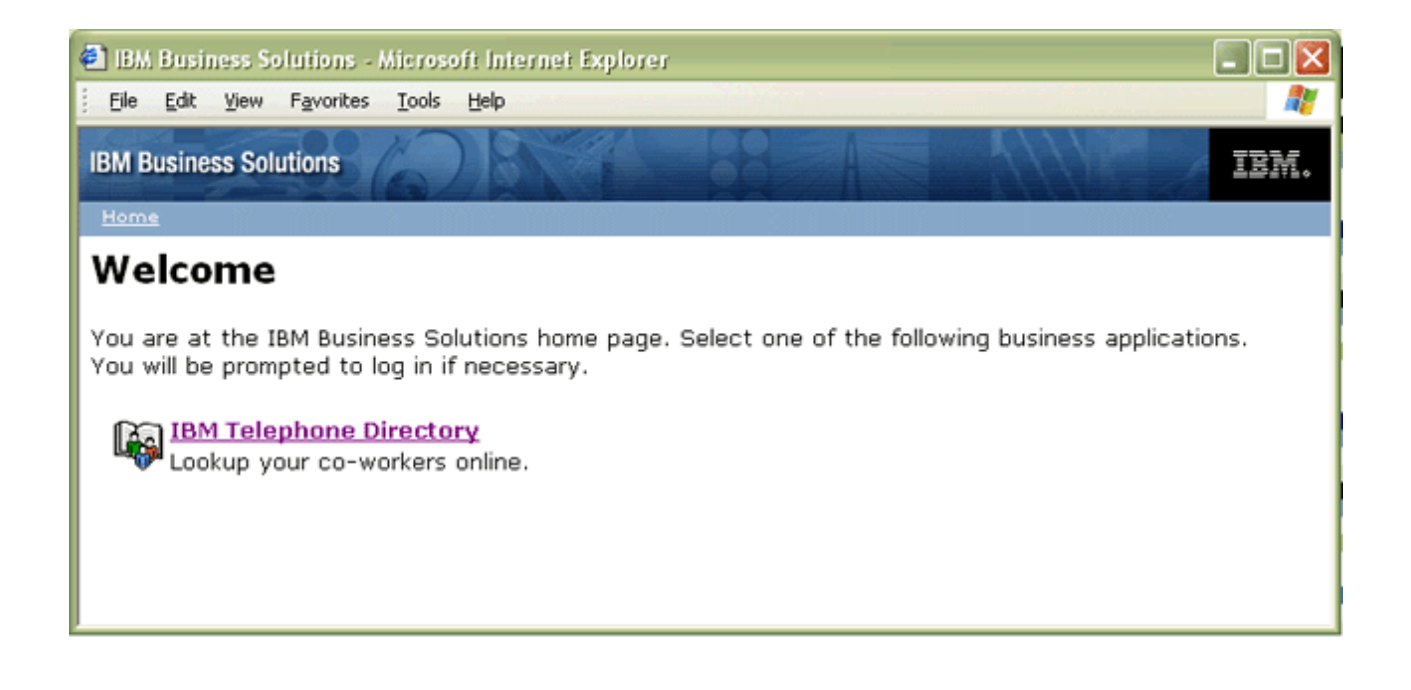

Ha nem tudja megtekinteni az IBM Welcome Page V1.1 nem adminisztrátori oldalakat, akkor lásd az IBM [Welcome](#page-36-0) Page V1.1 [hibaelhárítása.](#page-36-0)

Ha nem tudja megtekinteni az IBM Telephone Directory V5.2 alkalmazáshoz vezető hivatkozást, akkor további információkért lásd az IBM Telephone Directory V5.2 hibaelhárítása részt az IBM Telephone Directory V5.2 témakörben.

## **IBM Welcome Page V1.1 adminisztrációja**

Ez a témakör adminisztrációs információkat biztosít adminisztrátorok részére az IBM Welcome Page V1.1 alkalmazáshoz. Az információk tartalmazzák, hogy hogyan adminisztrálhat alkalmazás belépéseket és alkalmazás tulajdonságokat.

Az IBM Welcome Page V1.1 adminisztrátori oldalak elérléséhez írja be a következő URL címet a webböngészőbe: http://*sajat.szerver.neve:port*/ibm-bizApps/welcome/admin.do

ahol a *sajat.szerver.neve* annak az alkalmazásszervernek a neve, ahová az IBM Welcome Page V1.1 telepítve van és a *port* az a portszám, a mely a telepítés közben meg lett adva.

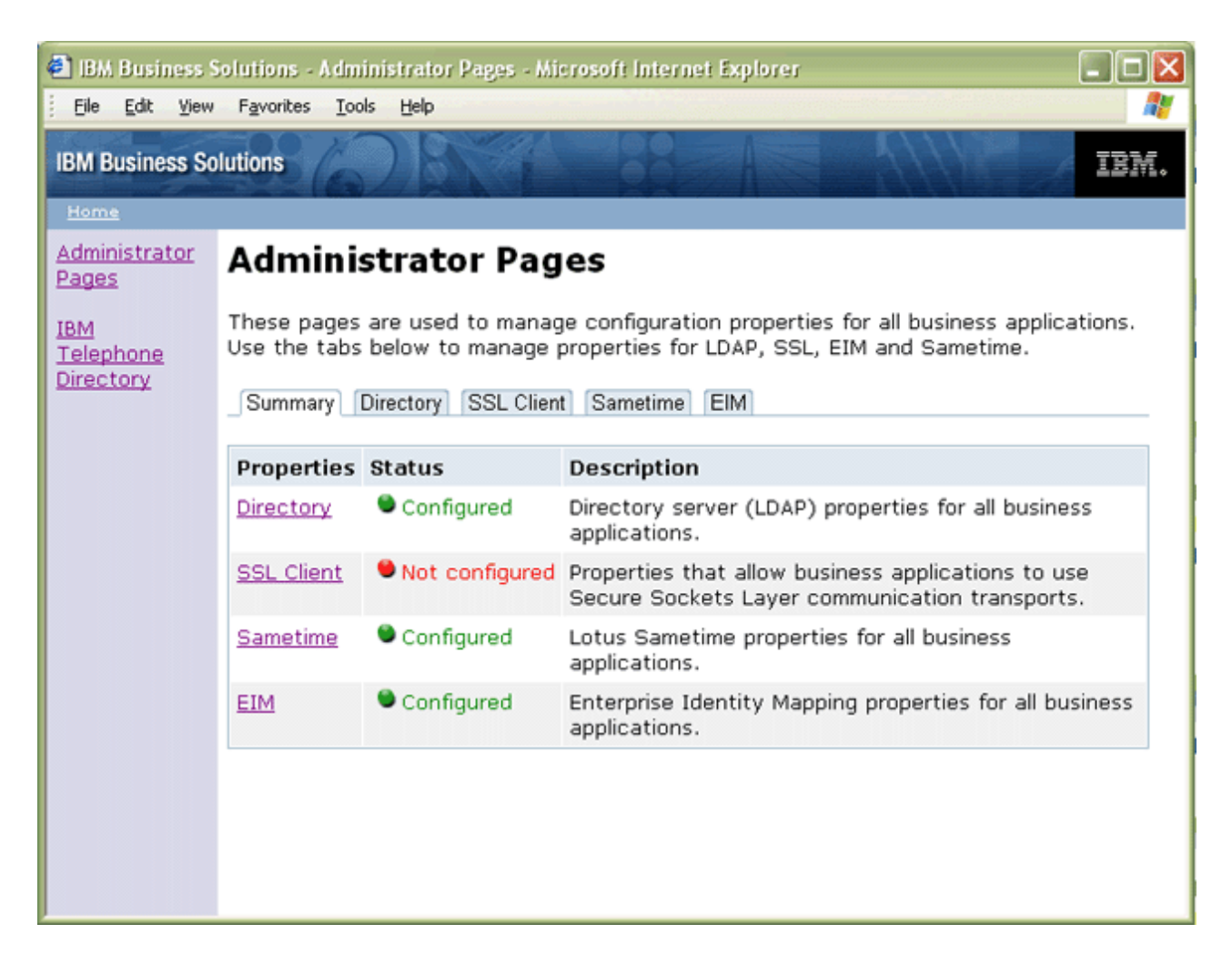

Az IBM Welcome Page V1.1 alkalmazást az IBM Business Solution alkalmazások által használt következő tulajdonságok kezelésére használhatja:

### **Könyvtár szerver (LDAP) tulajdonságok kezelése**

Használja a következő feladatokat a címtárszerver tulajdonságok beállításához és kezelésére:

- Szerver [tulajdonságok](#page-25-0) kezelése
- v Felhasználó belépési [tulajdonságok](#page-25-0) kezelése
- v Csoport belépési [tulajdonságok](#page-26-0) kezelése
- v [Adminisztrátor](#page-26-0) tulajdonságok kezelése

### **SSL ügyféltulajdonságok kezelése**

Használja a következő feladatokat az SSL ügyféltulajdonságok kezeléséhez:

- [Ügyféligazolások](#page-27-0) kezelése
- CA [igazolások](#page-27-0) kezelése

### **Vállalati azonosság leképezés (EIM) tulajdonságainak kezelése**

Használja a következő feladatokat az EIM szerver és tartománytulajdonságok kezeléséhez:

• EIM szerver [tulajdonságok](#page-28-0) kezelése

- <span id="page-25-0"></span>• EIM tartomány [tulajdonságok](#page-31-0) kezelése
- **Megjegyzés:** Az EIM nem érhető el olyan iSeries szervereken, amelyek OS/400 V5R1 rendszert futtatnak. Ha az EIM nem érhető el az iSeries szerveren, akkor nem jelenik meg lap az EIm adminisztrációhoz az IBM Welcome Page V1.1 alkalmazásban.

### **Lotus Sametime tulajdonságok kezelése**

Használja a következő feladatokat a Lotus Sametime és STLinks tulajdonságok kezelésére:

- v Sametime szerver [tulajdonságok](#page-34-0) kezelése
- STLinks [tulajdonságok](#page-35-0) kezelése

Lásd IBM Welcome Page V1.1 [használata](#page-35-0) részt, hogy több információt ismerjen meg az alkalmazással kapcsolatos általános felhasználó feladatok elvégzéséről.

### **Szervertulajdonságok kezelése**

Címtár szerver tulajdonságok kezeléséhez használja az IBM Welcome Page V1.1 adminisztrátori oldalakat.

Tegye a következőket:

1. Az IBM Welcome Page V1.1 adminisztrátori oldalak elérléséhez írja be a következő URL címet a webböngészőbe: http://*sajat.szerver.neve:port*/ibm-bizApps/welcome/admin.do

ahol a *sajat.szerver.neve* annak az alkalmazásszervernek a neve, ahová az IBM Welcome Page V1.1 telepítve van és a *port* az a portszám, a mely a telepítés közben meg lett adva.

- 2. Kattintson a **Könyvtár** lapra.
- 3. A könyvtár tulajdonságok beállításához és módosításához be kell jelentkeznie, mint címtárszerver adminisztrátor. Kattintson a **könyvtártulajdonságok beállítása és módosítása** lehetőségre.
- 4. Írja be az LDAP megkülönböztetett nevet (DN) és jelszót. Alapértelmezésben az Adminisztrátori DN: cn=Administrator. Kattintson a **Bejelentkezés** lehetőségre.
- 5. A következő szervertulajdonságokat módosíthatja:
	- v **Engedélyezett LDAP portok:** Válasszon a Szabványos vagy SSL portok közül. A címtárszerver által használt szabványos TCP/IP portszám. Az SSL port a címtárszerver által használt biztonságos portszám.
	- v **Hitelesítési tartomány:** Adja meg a bejelentkezéshez használt hitelesítési tartománynevet, hogy értesítse a felhasználókat, hogy milyen nevet és jelszót adjanak meg. Az értéknek el kell térnie attól az értéktől, amely adminisztrátorokhoz van megadva.
	- v **Hitelesítési port:** Válassza vagy a Szabványos vagy az SSL portot, mint hitelesítési portot.
- 6. Kattintson a **Módosítások mentése** gombra.

## **Felhasználói bejegyzéstulajdonságok kezelése**

A címtárszerver felhasználói bejegyzéstulajdonságainak kezeléséhez használja az IBM Welcome Page V1.1 adminisztrátori oldalakat.

Tegye a következőket:

1. Az IBM Welcome Page V1.1 adminisztrátori oldalak elérléséhez írja be a következő URL címet a webböngészőbe: http://*sajat.szerver.neve:port*/ibm-bizApps/welcome/admin.do

ahol a *sajat.szerver.neve* annak az alkalmazásszervernek a neve, ahová az IBM Welcome Page V1.1 telepítve van és a *port* az a portszám, a mely a telepítés közben meg lett adva.

- 2. Kattintson a **Könyvtár** lapra.
- 3. A könyvtár tulajdonságok beállításához és módosításához be kell jelentkeznie, mint címtárszerver adminisztrátor. Kattintson a **könyvtártulajdonságok beállítása és módosítása** lehetőségre.
- <span id="page-26-0"></span>4. Írja be az LDAP megkülönböztetett nevet (DN) és jelszót. Alapértelmezésben az Adminisztrátori DN: cn=Administrator. Kattintson a **Bejelentkezés** lehetőségre.
- 5. A következő felhasználó bejegyzéstulajdonságokat módosíthatja:
	- v **Szülő DN:** Adja meg a felhasználó bejegyzések szülőkönyvtárának megkülönböztetett név (DN) értékét.
	- v **Megnevezési attribútum:** Válassza ki a címtárszerverben használt megnevezési attribútumot. Az értékek közt van a cn, mail, serialNumber, vagy az uid.
	- v **Objektum osztály:** Adja meg a címtárban a felhasználó bejegyzések azonosítására használt objektum osztály nevet.
- 6. Kattintson a **Módosítások mentése** gombra.

## **Csoport belépési tulajdonságok kezelése**

A címtárszerver csoport belépési tulajdonságainak kezeléséhez használja az IBM Welcome Page V1.1 adminisztrátori oldalakat.

Végezze el az alábbi lépéseket:

1. Az IBM Welcome Page V1.1 adminisztrátori oldalak elérléséhez írja be a következő URL címet a webböngészőbe: http://*sajat.szerver.neve:port*/ibm-bizApps/welcome/admin.do

ahol a *sajat.szerver.neve* annak az alkalmazásszervernek a neve, ahová az IBM Welcome Page V1.1 telepítve van és a *port* az a portszám, a mely a telepítés közben meg lett adva.

- 2. Kattintson a **Könyvtár** lapra.
- 3. A könyvtár tulajdonságok beállításához és módosításához be kell jelentkeznie, mint címtárszerver adminisztrátor. Kattintson a **könyvtártulajdonságok beállítása és módosítása** lehetőségre.
- 4. Írja be az LDAP megkülönböztetett nevet (DN) és jelszót. Alapértelmezésben az Adminisztrátori DN: cn=Administrator. Kattintson a **Bejelentkezés** lehetőségre.
- 5. A következő csoport bejegyzési tulajdonságokat módosíthatja:
	- v **Szülő DN:** Adja meg a csoport bejegyzések szülőkönyvtárának megkülönböztetett név (DN) értékét.
	- v **Megnevezési attribútum:** Válassza ki a címtárszerverben használt megnevezési attribútumot.
	- v **Objektum osztály:** Adja meg a címtárban a csoport bejegyzések azonosítására használt objektum osztály nevet.
	- v **Tag attribútum:** Válassza ki a csoportbejegyzésekhez használt tag attribútumot. Az értékek tartalmazzák az uniqueMember és tag értékeket.
- 6. Kattintson a **Módosítások mentése** gombra.

## **Adminisztrátor tulajdonságok kezelése**

Könyvtárszerver adminisztrátori tulajdonságok kezeléséhez használja az IBM Welcome Page V1.1 adminisztrátori oldalakat.

Tegye a következőket:

1. Az IBM Welcome Page V1.1 adminisztrátori oldalak elérléséhez írja be a következő URL címet a webböngészőbe: http://*sajat.szerver.neve:port*/ibm-bizApps/welcome/admin.do

ahol a *sajat.szerver.neve* annak az alkalmazásszervernek a neve, ahová az IBM Welcome Page V1.1 telepítve van és a *port* az a portszám, a mely a telepítés közben meg lett adva.

- 2. Kattintson a **Könyvtár** lapra.
- 3. A könyvtár tulajdonságok beállításához és módosításához be kell jelentkeznie, mint címtárszerver adminisztrátor. Kattintson a **könyvtártulajdonságok beállítása és módosítása** lehetőségre.
- 4. Írja be az LDAP megkülönböztetett nevet (DN) és jelszót. Alapértelmezésben az Adminisztrátori DN: cn=Administrator. Kattintson a **Bejelentkezés** lehetőségre.
- 5. A következő címtárszerver adminisztrátori tulajdonságokat módosíthatja:
	- v **Név:** Adja meg az üzleti alkalmazások adminisztrátorának nevét. Ha nem létezik bejegyzés a könyvtárban a megadott felhasználóhoz, akkor egy létrehozásra kerül.
- <span id="page-27-0"></span>v **Jelszó:** Adja meg az adminisztrátori jelszót. Ez az érték csak akkor kerül felhasználásra, ha az adminisztrátori bejegyzés nem létezik és létre kell hozni.
- v **Jelszó megerősítése:** Adja meg a **Jelszó** mezőbe beírt jelszót.
- v **Csoport:** Adja meg annak a csoportnak a nevét, amely az adminisztrátorok azonosítására szolgál üzleti alkalmazásokhoz. Ha nem létezik bejegyzés a könyvtárban a csoporthoz, akkor létrehozásra kerül.
- v **Hitelesítési tartomány:** Adja meg a bejelentkezéshez használt hitelesítési tartománynevet az adminisztrátorokhoz. Az értéknek el kell térnie attól az értéktől, amely általános felhasználókhoz van megadva.
- v **Kapcsolati információk:** Adja meg azt az üzenetet, amely akkor jelenik meg a felhasználóknak, amikor probléma merül fel. Például, az üzenet megadhatja az adminisztrátor nevét, telefonszámát, vagy e-mail címét.
- 6. Kattintson a **Módosítások mentése** gombra.

## **Kliensigazolások kezelése**

A kliensigazolások kezeléséhez használja az IBM Welcome Page V1.1 adminisztrátori oldalakat.

Tegye a következőket:

1. Az IBM Welcome Page V1.1 adminisztrátori oldalak elérléséhez írja be a következő URL címet a webböngészőbe: http://*sajat.szerver.neve:port*/ibm-bizApps/welcome/admin.do

ahol a *sajat.szerver.neve* annak az alkalmazásszervernek a neve, ahová az IBM Welcome Page V1.1 telepítve van és a *port* az a portszám, a mely a telepítés közben meg lett adva.

- 2. Kattintson az **SSL kliens** lapra.
- 3. A következő kliens igazolás tulajdonságokat módosíthatja:
	- v **Kulcscsomó fájl:** Adja meg annak a kulcscsomó fájl útvonalnevét, amely a kliensigazolásokat tartalmazza az SSL kommunikációhoz.
	- v **Kulcscsomó fájl jelszó:** Adja meg a kulcscsomó fájl jelszavát. Ha meg van adva, akkor az érték tárolásra kerül és felülír minden, az adott kulcscsomó fájlhoz korábban tárolt jelszót.
- 4. Kattintson a **Tulajdonságok mentése** lehetőségre.

Törölhet SSL kliens tulajdonságokat is az adminisztrátori oldalról.

További információkért az SSL réteggel kapcsolatban, lásd a Védett socket réteg (SSL) lehetőséget a hálózati biztonság témakörben.

## **CA igazolások kezelése**

Az igazolási hatóság (CA) igazolás tulajdonságok módosításához használja az IBM Welcome Page V1.1 adminisztrátori oldalakat.

Tegye a következőket:

1. Az IBM Welcome Page V1.1 adminisztrátori oldalak elérléséhez írja be a következő URL címet a webböngészőbe: http://*sajat.szerver.neve:port*/ibm-bizApps/welcome/admin.do

ahol a *sajat.szerver.neve* annak az alkalmazásszervernek a neve, ahová az IBM Welcome Page V1.1 telepítve van és a *port* az a portszám, a mely a telepítés közben meg lett adva.

- 2. Kattintson az **SSL ügyfél** lapra.
- 3. A következő CA igazolás tulajdonságokat módosíthatja:
	- v **Kulcscsomó fájl:** Adja meg annak a kulcscsomó fájl útvonalnevét, amely CA igazolásokat tartalmaz SSL kommunikációhoz.
	- v **Kulcscsomó fájl jelszó:** Adja meg a kulcscsomó fájl jelszavát. Ha meg van adva, akkor az érték tárolásra kerül és felülír minden, az adott kulcscsomó fájlhoz korábban tárolt jelszót.
- 4. Kattintson a **Tulajdonságok mentése** lehetőségre.

Törölhet SSL kliens tulajdonságokat is az adminisztrátori oldalról.

<span id="page-28-0"></span>További információkért az SSL réteggel kapcsolatban, lásd a Védett socket réteg (SSL) lehetőséget a hálózati biztonság témakörben.

## **EIM szervertulajdonságok kezelése**

A Vállalati azonosság leképezés (EIM) regisztráció és azonosság leképezés lehetővé teszi, hogy a felhasználók regisztráljanak az EIM tartományszerverrel és az azonosság leképezéseiket online kezeljék.

Az alkalmazások az EIM tartományszerverrel folytatott komminikációhoz használhatják a konfigurációs tulajdonságokat. Csatlakozásuk után az alkalmazások kereshetik a tartományban egy EIM adminisztrátor által hozzáadott szükséges álneveket, amely az eszköze a felhasználói nyilvántartások leképezéséhez a fizikai rendszerre.

**Megjegyzés:** Mielőtt engedélyezné az EIM regisztrációt és azonosság leképezést, tekintse meg a [Interakció](#page-11-0) egy Vállalati [azonosság](#page-11-0) leképezés szerverrel további információkért arról, hogy az IBM Welcome Page V1.1 alkalmazás, hogyan használja a Vállalati azonosság leképezést, és az EIM integráció bármely korlátozását az alkalmazásban. Az EIM nem érhető el olyan iSeries szervereken, amelyek OS/400 V5R1 rendszert futtatnak. Ha az EIM nem érhető el az iSeries szerveren, akkor nem jelenik meg lap az EIm adminisztrációhoz az IBM Welcome Page V1.1 alkalmazásban. Továbbá, győződjön meg róla, hogy minden szükséges PTF javítással rendelkezik a szerver, amely szükséges az EIM V5R2 használatához. Lásd az [Előfeltételek](#page-13-0) ellenőrzése részt további információkért.

További információkért az EIM tulajdonságokról és az álnevek felvételéről, lásd a következő témaköröket:

- v "EIM tulajdonságok kezelése"
- v "Adja hozzá a felhasználói nyilvántartásokhoz az álneveket"
- v "Álnevek hozzáadása a rendszerhez, vagy az alkalmazás felhasználói [nyilvántartásokhoz"](#page-30-0) oldalszám: 25

#### **EIM tulajdonságok kezelése**

Az összes üzleti alkalmazás EIM tulajdonságainak kezelésére használja az IBM Welcome Page V1.1 adminisztrátori oldalakat. Tegye a következőket:

- 1. Győződjön meg róla, hogy az EIM beállításra került és elindult az iSeries szerveren.
- 2. Az IBM Survey Creator alkalmazás elérléséhez írja be a következő URL címet a webböngészőbe: http://*sajat.szerver.neve:port*/ibm-bizApps/welcome/admin.do

ahol a *sajat.szerver.neve* annak a szerver neve, ahová az IBM Welcome Page telepítve van és a *port* az a portszám, a mely a telepítés közben meg lett adva.

- 3. Kattintson az **EIM** lapra. Ha az EIM nem érhető el az iSeries szerveren, akkor ez a lap nem lesz elérhető az IBM Welcome Page V1.1 felületen.
- 4. Az EIM szerver tulajdonságok módosításához be kell jelentkeznie, mint alkalmazás adminisztrátor.
- 5. A következő EIM szerver tulajdonságokat módosíthatja:
	- v **Hosztnév:** Adja meg annak az EIM lerakat szervernek az IP hosztnevét vagy címét, amelyet szeretne, hogy az üzleti alkalmazások használjanak.
	- v **Engedélyezett LDAP portok:** Válasszon a Szabványos vagy SSL portok közül. A EIM szerver által használt szabványos TCP/IP portszám. Az SSL port a EIM szerver által használt biztonságos portszám.
- 6. Kattintson a **Tulajdonságok mentése** vagy **Tulajdonságok törlése** lehetőségre, attól függően, hogy mit szeretne módosítani.

### **Adja hozzá a felhasználói nyilvántartásokhoz az álneveket**

Miután az EIM tulajdonságok módosításra kerültek a System i navigátort kel használnia az EIM tartományszerverek beállításához és adminisztrálásához. Álneveket kell felvennie az EIM tartományhoz definiált felhasználói nyilvántartásokhoz. Az álnevek biztosítják azokat az információkat, amelyekre az alkalmazásoknak van szüksége egy elvont felhasználói nyilvántartás leképezéséhez egy rendszer hosztnévre, portra, és hitelesítési metódusra.

Hajtsa végre a következő lépéseket egy álnév felvételéhez a rendszer felhasználói nyilvántartás beállításához az üzleti alkalmazások felhasználóihoz:

- 1. A System i navigátorból bontsa ki a **Tartománykezelés** lehetőséget.
- 2. Bontsa ki a kezelni kívánt EIM tartomány nevét.
- 3. Ha szükséges, akkor írja be a megkülönböztetett nevet és jelszót a tartomány adminisztrátorhoz és kattintson az **OK** gombra.
- 4. Kattintson a **Felhasználói nyilvántartások** lehetőségre. A nyilvántartások listája jelneik meg a jobb panelben.
- 5. A **Vállalati azonosság leképezés** panelen kattintson az **Új rendszer nyilvántartás hozzáadása** lehetőségre.

**Megjegyzés:** Ha a feladatpanel nem látható, akkor menjen a legfelső menübe és kattintson a **Nézet** lehetőségre és válassza a **Feladatpanel** lehetőséget. Most már jelölés látható a Feladatpanel mellett, és a feladatterületnek láthatónak kell lennie.

- 6. A **Rendszer nyilvántartás** ablakban, tegye a következőket:
	- a. A **Nyilvántartás** mezőben adjon meg egy nevet az új nyilvántartáshoz.
	- b. A **Típus** mezőben, válassza ki az **LDAP**lehetőséget.
	- c. Az **Álnév** mezőben, adja meg a címtárszerver által használt hosztnevet és TCP/IP portszámot, amit a konfigurált alkalmazások használni fognak. Például, ha úgy vannak konfigurálva, hogy a server.rchland.ibm.com 388-as portján használjanak címtárszervert, akkor adja meg a host=server.rchland.ibm.com, port=388 értéket álnévként.

Több tulajdonság van, amit üzleti alkalmazások megfigyelhetnek egy felhasználói nyilvántartásban:

- v **host** Ezen felhasználói nyilvántartás TCP/IP hosztneve vagy IP címe. Az üzleti alkalmazások használják ezt az értéket, ha a rendszerrel kíván kommunikálni. Például, az IBM Telephone Directory használja ezt az értéket felhasználói kérések érvényesítéséhez az azonosságleképezések (vagy társítások) hozzáadásakor az EIM azonosítójukhoz. Nincs alapértelmezett értéke ennek a beállításnak. Például, host=server.rchland.ibm.com.
- v **protocol** Ezzel a protokollal lehet a rendszerrel kommunikálni. Az érvényes értékek az ldap és az ftp, ahol az alapértelmezett érték az ldap. A részletekért lásd a **host** leírását. Például, protocol=ftp.
- v **port** Ez a rendszerrel folytatott kommunicióhoz használt TCP/IP portszám. Az érvényes értékek 1 és 65535 között vannak. Az alapértelmezett érték 389, ha ldap protokollt használ, vagy 20, ha ftp protokollt használ. A részletekért lásd a **host** leírását. Például, port=388.
- v **os400-sys** Ez az os400-sys attribútumérték, amely az OS/400 objektumok eléréséhez úgy éri el, mint bejegyzések az LDAP által elérhető könyvtárfában. Üzleti alkalmazások használhatják ezt az értéket arra, hogy elérjék azokat az OS/400 felhasználói profilokat, amelyek bejegyzésekként jelennek meg egy címtár fában. Ez az érték csak akkor kerül felhasználásra, ha az ldap protokoll kerül felhasználásra, hogy az OS/400 rendszerrel kommunikáljon. Az alapértelmezett érték megegyezik azzal, amely a hoszthoz van megadva (szükséges). Például, os400-sys=system-A.rchland.ibm.com
- v **readonly** Ez azt jelzi, hogy a felhasználói nyilvántartás csak információk olvasására vagy lekérdezésére használható. Ha meg van adva, akkor az üzleti alkalmazások felhasználhatják, vagy megjeleníthetik az azonosság leképezéseket, vagy eltávolíthatják/módosíthatják bármely meglévő azonosság leképezést. Ez a beállítás alapértelmezésben tiltott. Például, readonly
- Megjegyzés:
	- A tulajdonságnév és értékek nem különböztetik meg a kis- és nagybetűket.
	- Ha több tulajdonság kerül megadásra, akkor azokat egy vesszővel kell elválasztani (',').
	- A tulajdonságokat álnevenként egyszer lehet csak megadni. (Másodpéldányok nem megengedettek.)
	- Csak egy típusú IBS álnév engedélyezett felhasználói nyilvántartásonként.
	- Az üzleti alkalmazások kifejezetten felhasználói nyilvántartásokat keresnek IBS típusú álnévvel. IBS típusú álnévvel nem rendelkezők figyelmen kívül maradnak.
	- Az álnév típusok nem különböztetik meg a kis- és nagybetűket. Az IBS csak nagybetűkkel adható meg.
- d. A **Címálnevek** fejléc alatt, a **Típus** mezőben, adja meg az **IBS** lehetőséget (és írjon felül minden már láthatót vagy kijelöltet).
- e. Kattintson a **Hozzáadás** gombra.
- f. Kattintson az **OK** gombra.

#### <span id="page-30-0"></span>**Álnevek hozzáadása a rendszerhez, vagy az alkalmazás felhasználói nyilvántartásokhoz**

Hajtsa végre a következő lépéseket egy álnév felvételéhez más rendszer felhasználói nyilvántartások beállításához:

- 1. A System i navigátorból bontsa ki a **Tartománykezelés** lehetőséget.
- 2. Bontsa ki a kezelni kívánt EIM tartomány nevét.
- 3. Ha szükséges, akkor írja be a megkülönböztetett nevet és jelszót a tartomány adminisztrátorhoz és kattintson az **OK** gombra.
- 4. Kattintson a **Felhasználói nyilvántartások** lehetőségre. A nyilvántartások listája jelneik meg a jobb panelben.
- 5. A **Vállalati azonosság leképezés feladatpanel** elemen kattintson az **Egy új rendszer nyilvántartás hozzáadása** lehetőségre egy új rendszer felhasználói nyilvántartás hozzáadásához, vagy **Egy új alkalmazás nyilvántartás hozzáadása** lehetőségre egy új alkalmazás felhasználói nyilvántartás hozzáadásához.

**Megjegyzés:** Ha a feladatpanel nem látható, akkor menjen a legfelső menübe és kattintson a Nézet lehetőségre és válassza a Feladatpanel lehetőséget. Most már jelölés látható a Feladatpanel mellett, és a feladatterületnek láthatónak kell lennie.

- 6. A **Rendszer nyilvántartás** ablakban vagy az **Alkalmazás nyilvántartás hozzáadása** ablakban, tegye a következőket:
	- a. A **Nyilvántartás** mezőben adjon meg egy nevet az új nyilvántartáshoz.
	- b. Ha a **Rendszer nyilvántartási varázsló hozzáadása** lehetőséget használja, akkor lépjen a 6c mezőre. Ha az **Alkalmazás nyilvántartási varázsló** lehetőséget használja, a **Szülő nyilvántartás** mezőben, akkor adja meg annak a rendszer felhasználói nyilvántartásnak a nevét, amelynek ez az alkalmazás felhasználói nyilvántartás az alhalmaza.
	- c. A **Típus** mezőben válassza ki a hozzáadni kívánt felhasználói nyilvántartás meghatározás típusát. Választhat egy előre meghatározott típust, vagy írjon be egy olyan értéket, amely megfelel a szükségeinek.
	- d. Az **Álnév** mezőbe adja meg azokat a tulajdonságokat, amelyeket az üzleti alkalmazásoknak használnia kell, ha a rendszerrel kommunikálniuk kell. A részletekhez tekintse meg az álnév tulajdonságok magyarázatát.

Több tulajdonság van, amit alkalmazások megfigyelhetnek egy felhasználói nyilvántartásban:

- v **host** Ezen felhasználói nyilvántartás TCP/IP hosztneve vagy IP címe. Az üzleti alkalmazások használják ezt az értéket, ha a rendszerrel kíván kommunikálni. Például, az IBM Telephone Directory használja ezt az értéket felhasználói kérések érvényesítéséhez az azonosságleképezések (vagy társítások) hozzáadásakor az EIM azonosítójukhoz. Nincs alapértelmezett értéke ennek a beállításnak. Például, host=server.rchland.ibm.com.
- v **protocol** Ezzel a protokollal lehet a rendszerrel kommunikálni. Az érvényes értékek az ldap és az ftp, ahol az alapértelmezett érték az ldap. A részletekért lásd a **host** leírását. Például, protocol=ftp
- v **port** Ez a rendszerrel folytatott kommunicióhoz használt TCP/IP portszám. Az érvényes értékek 1 és 65535 között vannak. Az alapértelmezett érték 389, ha ldap protokollt használ, vagy 20, ha ftp protokollt használ. A részletekért lásd a **host** leírását. Például, port=388.
- v **os400-sys** Ez az os400-sys attribútumérték, amely az OS/400 objektumok eléréséhez úgy éri el, mint bejegyzések az LDAP által elérhető könyvtárfában. Üzleti alkalmazások használhatják ezt az értéket arra, hogy elérjék azokat az OS/400 felhasználói profilokat, amelyek bejegyzésekként jelennek meg egy címtár fában. Ez az érték csak akkor kerül felhasználásra, ha az ldap protokoll kerül felhasználásra, hogy az OS/400 rendszerrel kommunikáljon. Az alapértelmezett érték megegyezik azzal, amely a hoszthoz van megadva (szükséges). Például, os400-sys=system-A.rchland.ibm.com
- v **readonly** Ez azt jelzi, hogy a felhasználói nyilvántartás csak információk olvasására vagy lekérdezésére használható. Ha meg van adva, akkor az üzleti alkalmazások felhasználhatják, vagy megjeleníthetik az azonosság leképezéseket, vagy eltávolíthatják/módosíthatják bármely meglévő azonosság leképezést. Ez a beállítás alapértelmezésben tiltott. Például, readonly.
- **Megjegyzés:** 
	- A tulajdonságnév és értékek nem különböztetik meg a kis- és nagybetűket.
	- Ha több tulajdonság kerül megadásra, akkor azokat egy vesszővel kell elválasztani (',').
	- A tulajdonságokat álnevenként egyszer lehet csak megadni. (Másodpéldányok nem megengedettek.)
- <span id="page-31-0"></span>– Csak egy típusú IBS álnév engedélyezett felhasználói nyilvántartásonként.
- Az üzleti alkalmazások kifejezetten felhasználói nyilvántartásokat keresnek IBS típusú álnévvel. IBS típusú álnévvel nem rendelkezők figyelmen kívül maradnak.
- Az álnév típusok nem különböztetik meg a kis- és nagybetűket. Az IBS csak nagybetűkkel adható meg.
- e. A **Címálnevek** fejléc alatt, a **Típus** mezőben, adja meg az **IBS** lehetőséget (és írjon felül minden már láthatót vagy kijelöltet).
- f. Kattintson a **Hozzáadás** gombra.
- g. Kattintson az **OK** gombra.

Ezek után látnia kell az új nyilvántartást a rendszer nyilvántartások listájában. Ez a nyilvántartás képviseli az alkalmazások által használt címtárszervert. A hozzáadott álnév lehetővé teszi, hogy a webalkalmazások azonosítsák.

Hozzáadhat más szervereket képviselő más nyilvántartásokat. Ha felvesz egy hasonló álnevet, akkor az IBM Telephone Directory V5.2 alkalmazás felismeri azt és lehetővé teszi, hogy a felhasználók önmaguk bejegyezzék a személyes azonosságukat ezekhez a szerverekhez.

Jelenleg az IBM Telephone Directory V5.2 alkalmazás az egyetlen üzleti alkalmazás, amely EIM tulajdonságokat használ. EIM tulajdonságokat használ automatikus EIM bejegyzések és a felhasználói azonosságok önmagakezelésének biztosítására. Lásd az EIM bejegyzés és azonosság leképezés beállítása az IBM Telephone Directory V5.2 témakörben további információkért.

## **EIM tartománytulajdonságok kezelése**

A Vállalati azonosság leképezés (EIM) regisztráció és azonosság leképezés lehetővé teszi, hogy a felhasználók regisztráljanak az EIM tartományszerverrel és az azonosság leképezéseiket online kezeljék.

**Megjegyzés:** Mielőtt engedélyezné az EIM regisztrációt és azonosság leképezést, tekintse meg a [Interakció](#page-11-0) egy

Vállalati [azonosság](#page-11-0) leképezés szerverrel további információkért arról, hogy az IBM Welcome Page V1.1 alkalmazás, hogyan használja a Vállalati azonosság leképezést, és az EIM integráció bármely korlátozását az alkalmazásban. Az EIM nem érhető el olyan iSeries szervereken, amelyek OS/400 V5R1 rendszert futtatnak. Ha az EIM nem érhető el az iSeries szerveren, akkor nem jelenik meg lap az EIm adminisztrációhoz az IBM Welcome Page V1.1 alkalmazásban. Továbbá, győződjön meg róla, hogy minden szükséges PTF javítással rendelkezik a szerver, amely szükséges az EIM V5R2 használatához. Lásd az [Előfeltételek](#page-13-0) ellenőrzése részt további információkért.

További információkért az EIM tulajdonságokról és az álnevek felvételéről, lásd:

- v "EIM tartománytulajdonságok módosítása"
- v "Adja hozzá a felhasználói [nyilvántartásokhoz](#page-32-0) az álneveket" oldalszám: 27
- v "Álnevek hozzáadása a rendszerhez, vagy az alkalmazás felhasználói [nyilvántartásokhoz"](#page-33-0) oldalszám: 28

### **EIM tartománytulajdonságok módosítása**

Az EIM tartomány tulajdonságok módosításához használja az IBM Welcome Page V1.1 adminisztrátori oldalakat. Tegye a következőket:

- 1. Győződjön meg róla, hogy az EIM beállításra került és elindult az iSeries szerveren.
- 2. Az IBM Survey Creator alkalmazás elérléséhez írja be a következő URL címet a webböngészőbe:

http://*sajat.szerver.neve:port*/ibm-bizApps/welcome/admin.do

ahol a *sajat.szerver.neve* annak a szerver neve, ahová az IBM Welcome Page telepítve van és a *port* az a portszám, a mely a telepítés közben meg lett adva.

- 3. Az EIM tartomány tulajdonságok módosításához be kell jelentkeznie, mint alkalmazás adminisztrátor.
- 4. A következő EIM tartomány tulajdonságokat módosíthatja:
	- v **Név**
	- v **Szülő DN**
- <span id="page-32-0"></span>v **Adminisztrátor DN:** Adja meg az adminisztrátor megkülönböztetett név (DN) értékét az EIM lerakathoz.
- v **Adminisztrátori jelszó:** Adja meg az EIM adminisztrátori jelszót.
- 5. Kattintson a **Tulajdonságok mentése** vagy **Tulajdonságok törlése** lehetőségre, attól függően, hogy mit szeretne módosítani.

### **Adja hozzá a felhasználói nyilvántartásokhoz az álneveket**

Miután az EIM tulajdonságok módosításra kerültek a System i navigátort kel használnia az EIM tartományszerverek beállításához és adminisztrálásához. Álneveket kell felvennie az EIM tartományhoz definiált felhasználói nyilvántartásokhoz. Az álnevek biztosítják azokat az információkat, amelyekre az alkalmazásoknak van szüksége egy elvont felhasználói nyilvántartás leképezéséhez egy rendszer hosztnévre, portra, és hitelesítési metódusra.

Hajtsa végre a következő lépéseket egy álnév felvételéhez a rendszer felhasználói nyilvántartás beállításához az üzleti alkalmazások felhasználóihoz:

- 1. A System i navigátorból bontsa ki a **Tartománykezelés** lehetőséget.
- 2. Bontsa ki a kezelni kívánt EIM tartomány nevét.
- 3. Ha szükséges, akkor írja be a megkülönböztetett nevet és jelszót a tartomány adminisztrátorhoz és kattintson az **OK** gombra.
- 4. Kattintson a **Felhasználói nyilvántartások** lehetőségre. A nyilvántartások listája jelneik meg a jobb panelben.
- 5. A **Vállalati azonosság leképezés** panelen kattintson az **Új rendszer nyilvántartás hozzáadása** lehetőségre.

**Megjegyzés:** Ha a feladatpanel nem látható, akkor menjen a legfelső menübe és kattintson a **Nézet** lehetőségre és válassza a **Feladatpanel** lehetőséget. Most már jelölés látható a Feladatpanel mellett, és a feladatterületnek láthatónak kell lennie.

- 6. A **Rendszer nyilvántartás** ablakban, tegye a következőket:
	- a. A **Nyilvántartás** mezőben adjon meg egy nevet az új nyilvántartáshoz.
	- b. A **Típus** mezőben, válassza ki az **LDAP**lehetőséget.
	- c. Az **Álnév** mezőben, adja meg a címtárszerver által használt hosztnevet és TCP/IP portszámot, amit a konfigurált alkalmazások használni fognak. Például, ha úgy vannak konfigurálva, hogy a server.rchland.ibm.com 388-as portján használjanak címtárszervert, akkor adja meg a host=server.rchland.ibm.com, port=388 értéket álnévként.

Több tulajdonság van, amit üzleti alkalmazások megfigyelhetnek egy felhasználói nyilvántartásban:

- v **host** Ezen felhasználói nyilvántartás TCP/IP hosztneve vagy IP címe. Az üzleti alkalmazások használják ezt az értéket, ha a rendszerrel kíván kommunikálni. Például, az IBM Telephone Directory használja ezt az értéket felhasználói kérések érvényesítéséhez az azonosságleképezések (vagy társítások) hozzáadásakor az EIM azonosítójukhoz. Nincs alapértelmezett értéke ennek a beállításnak. Például, host=server.rchland.ibm.com.
- v **protocol** Ezzel a protokollal lehet a rendszerrel kommunikálni. Az érvényes értékek az ldap és az ftp, ahol az alapértelmezett érték az ldap. A részletekért lásd a **host** leírását. Például, protocol=ftp.
- v **port** Ez a rendszerrel folytatott kommunicióhoz használt TCP/IP portszám. Az érvényes értékek 1 és 65535 között vannak. Az alapértelmezett érték 389, ha ldap protokollt használ, vagy 20, ha ftp protokollt használ. A részletekért lásd a **host** leírását. Például, port=388.
- v **os400-sys** Ez az os400-sys attribútumérték, amely az OS/400 objektumok eléréséhez úgy éri el, mint bejegyzések az LDAP által elérhető könyvtárfában. Üzleti alkalmazások használhatják ezt az értéket arra, hogy elérjék azokat az OS/400 felhasználói profilokat, amelyek bejegyzésekként jelennek meg egy címtár fában. Ez az érték csak akkor kerül felhasználásra, ha az ldap protokoll kerül felhasználásra, hogy az OS/400 rendszerrel kommunikáljon. Az alapértelmezett érték megegyezik azzal, amely a hoszthoz van megadva (szükséges). Például, os400-sys=system-A.rchland.ibm.com
- v **readonly** Ez azt jelzi, hogy a felhasználói nyilvántartás csak információk olvasására vagy lekérdezésére használható. Ha meg van adva, akkor az üzleti alkalmazások felhasználhatják, vagy megjeleníthetik az azonosság leképezéseket, vagy eltávolíthatják/módosíthatják bármely meglévő azonosság leképezést. Ez a beállítás alapértelmezésben tiltott. Például, readonly
- <span id="page-33-0"></span>v **Megjegyzések:**
	- A tulajdonságnév és értékek nem különböztetik meg a kis- és nagybetűket.
	- Ha több tulajdonság kerül megadásra, akkor azokat egy vesszővel kell elválasztani (',').
	- A tulajdonságokat álnevenként egyszer lehet csak megadni. (Másodpéldányok nem megengedettek.)
	- Csak egy típusú IBS álnév engedélyezett felhasználói nyilvántartásonként.
	- Az üzleti alkalmazások kifejezetten felhasználói nyilvántartásokat keresnek IBS típusú álnévvel. IBS típusú álnévvel nem rendelkezők figyelmen kívül maradnak.
	- Az álnév típusok nem különböztetik meg a kis- és nagybetűket. Az IBS csak nagybetűkkel adható meg.
- d. A **Címálnevek** fejléc alatt, a **Típus** mezőben, adja meg az **IBS** lehetőséget (és írjon felül minden már láthatót vagy kijelöltet).
- e. Kattintson a **Hozzáadás** gombra.
- f. Kattintson az **OK** gombra.

#### **Álnevek hozzáadása a rendszerhez, vagy az alkalmazás felhasználói nyilvántartásokhoz**

Hajtsa végre a következő lépéseket egy álnév felvételéhez más rendszer felhasználói nyilvántartások beállításához:

- 1. A System i navigátorból bontsa ki a **Tartománykezelés** lehetőséget.
- 2. Bontsa ki a kezelni kívánt EIM tartomány nevét.
- 3. Ha szükséges, akkor írja be a megkülönböztetett nevet és jelszót a tartomány adminisztrátorhoz és kattintson az **OK** gombra.
- 4. Kattintson a **Felhasználói nyilvántartások** lehetőségre. A nyilvántartások listája jelneik meg a jobb panelben.
- 5. A **Vállalati azonosság leképezés feladatpanel** elemen kattintson az **Egy új rendszer nyilvántartás hozzáadása** lehetőségre egy új rendszer felhasználói nyilvántartás hozzáadásához, vagy **Egy új alkalmazás nyilvántartás hozzáadása** lehetőségre egy új alkalmazás felhasználói nyilvántartás hozzáadásához.

**Megjegyzés:** Ha a feladatpanel nem látható, akkor menjen a legfelső menübe és kattintson a Nézet lehetőségre és válassza a Feladatpanel lehetőséget. Most már jelölés látható a Feladatpanel mellett, és a feladatterületnek láthatónak kell lennie.

- 6. A **Rendszer nyilvántartás** ablakban vagy az **Alkalmazás nyilvántartás hozzáadása** ablakban, tegye a következőket:
	- a. A **Nyilvántartás** mezőben adjon meg egy nevet az új nyilvántartáshoz.
	- b. Ha a **Rendszer nyilvántartási varázsló hozzáadása** lehetőséget használja, akkor lépjen a 6c mezőre. Ha az **Alkalmazás nyilvántartási varázsló** lehetőséget használja, a **Szülő nyilvántartás** mezőben, akkor adja meg annak a rendszer felhasználói nyilvántartásnak a nevét, amelynek ez az alkalmazás felhasználói nyilvántartás az alhalmaza.
	- c. A **Típus** mezőben válassza ki a hozzáadni kívánt felhasználói nyilvántartás meghatározás típusát. Választhat egy előre meghatározott típust, vagy írjon be egy olyan értéket, amely megfelel a szükségeinek.
	- d. Az **Álnév** mezőbe adja meg azokat a tulajdonságokat, amelyeket az üzleti alkalmazásoknak használnia kell, ha a rendszerrel kommunikálniuk kell. A részletekhez tekintse meg az álnév tulajdonságok magyarázatát.

Több tulajdonság van, amit alkalmazások megfigyelhetnek egy felhasználói nyilvántartásban:

- v **host** Ezen felhasználói nyilvántartás TCP/IP hosztneve vagy IP címe. Az üzleti alkalmazások használják ezt az értéket, ha a rendszerrel kíván kommunikálni. Például, az IBM Telephone Directory használja ezt az értéket felhasználói kérések érvényesítéséhez az azonosságleképezések (vagy társítások) hozzáadásakor az EIM azonosítójukhoz. Nincs alapértelmezett értéke ennek a beállításnak. Például, host=server.rchland.ibm.com.
- v **protocol** Ezzel a protokollal lehet a rendszerrel kommunikálni. Az érvényes értékek az ldap és az ftp, ahol az alapértelmezett érték az ldap. A részletekért lásd a **host** leírását. Például, protocol=ftp
- v **port** Ez a rendszerrel folytatott kommunicióhoz használt TCP/IP portszám. Az érvényes értékek 1 és 65535 között vannak. Az alapértelmezett érték 389, ha ldap protokollt használ, vagy 20, ha ftp protokollt használ. A részletekért lásd a **host** leírását. Például, port=388.
- <span id="page-34-0"></span>v **os400-sys** - Ez az os400-sys attribútumérték, amely az OS/400 objektumok eléréséhez úgy éri el, mint bejegyzések az LDAP által elérhető könyvtárfában. Üzleti alkalmazások használhatják ezt az értéket arra, hogy elérjék azokat az OS/400 felhasználói profilokat, amelyek bejegyzésekként jelennek meg egy címtár fában. Ez az érték csak akkor kerül felhasználásra, ha az ldap protokoll kerül felhasználásra, hogy az OS/400 rendszerrel kommunikáljon. Az alapértelmezett érték megegyezik azzal, amely a hoszthoz van megadva (szükséges). Például, os400-sys=system-A.rchland.ibm.com
- v **readonly** Ez azt jelzi, hogy a felhasználói nyilvántartás csak információk olvasására vagy lekérdezésére használható. Ha meg van adva, akkor az üzleti alkalmazások felhasználhatják, vagy megjeleníthetik az azonosság leképezéseket, vagy eltávolíthatják/módosíthatják bármely meglévő azonosság leképezést. Ez a beállítás alapértelmezésben tiltott. Például, readonly.
- v **Megjegyzések:**
	- A tulajdonságnév és értékek nem különböztetik meg a kis- és nagybetűket.
	- Ha több tulajdonság kerül megadásra, akkor azokat egy vesszővel kell elválasztani (',').
	- A tulajdonságokat álnevenként egyszer lehet csak megadni. (Másodpéldányok nem megengedettek.)
	- Csak egy típusú IBS álnév engedélyezett felhasználói nyilvántartásonként.
	- Az üzleti alkalmazások kifejezetten felhasználói nyilvántartásokat keresnek IBS típusú álnévvel. IBS típusú álnévvel nem rendelkezők figyelmen kívül maradnak.
	- Az álnév típusok nem különböztetik meg a kis- és nagybetűket. Az IBS csak nagybetűkkel adható meg.
- e. A **Címálnevek** fejléc alatt, a **Típus** mezőben, adja meg az **IBS** lehetőséget (és írjon felül minden már láthatót vagy kijelöltet).
- f. Kattintson a **Hozzáadás** gombra.
- g. Kattintson az **OK** gombra.

Ezek után látnia kell az új nyilvántartást a rendszer nyilvántartások listájában. Ez a nyilvántartás képviseli az alkalmazások által használt címtárszervert. A hozzáadott álnév lehetővé teszi, hogy a webalkalmazások azonosítsák.

Hozzáadhat más szervereket képviselő más nyilvántartásokat. Ha felvesz egy hasonló álnevet, akkor az IBM Telephone Directory V5.2 alkalmazás felismeri azt és lehetővé teszi, hogy a felhasználók önmaguk bejegyezzék a személyes azonosságukat ezekhez a szerverekhez.

Jelenleg az IBM Telephone Directory V5.2 alkalmazás az egyetlen üzleti alkalmazás, amely EIM tulajdonságokat használ. EIM tulajdonságokat használ automatikus EIM bejegyzések és a felhasználói azonosságok önmagakezelésének biztosítására. Lásd az EIM bejegyzés és azonosság leképezés beállítása az IBM Telephone Directory V5.2 témakörben további információkért.

### **Sametime szerver tulajdonságok kezelése**

Az Sametime szerver tulajdonságok módosításához használja az IBM Welcome Page V1.1 adminisztrátori oldalakat.

Tegye a következőket:

1. Az IBM Welcome Page V1.1 adminisztrátori oldalak elérléséhez írja be a következő URL címet a webböngészőbe: http://*sajat.szerver.neve:port*/ibm-bizApps/welcome/admin.do

ahol a *sajat.szerver.neve* annak az alkalmazásszervernek a neve, ahová az IBM Welcome Page V1.1 telepítve van és a *port* az a portszám, a mely a telepítés közben meg lett adva.

- 2. Kattintson a **Sametime** lapra.
- 3. A következő Sametime szerver tulajdonságokat módosíthatja:
	- v **Hosztnév:** Adja meg a Sametime szerver hosztnevét vagy címét.
- 4. Kattintson a **Tulajdonságok mentése** lehetőségre.

Ezen adminisztrátori oldalról törölheti a Sametime tulajdonságokat.

## <span id="page-35-0"></span>**STLinks tulajdonságok kezelése**

Az Sametime hivatkozások (STLinks) tulajdonságok módosításához használja az IBM Welcome Page V1.1 adminisztrátori oldalakat.

Tegye a következőket:

- 1. Az IBM Welcome Page V1.1 adminisztrátori oldalak elérléséhez írja be a következő URL címet a webböngészőbe: http://*sajat.szerver.neve:port*/ibm-bizApps/welcome/admin.do ahol a *sajat.szerver.neve* annak az alkalmazásszervernek a neve, ahová az IBM Welcome Page V1.1 telepítve van és a *port* az a portszám, a mely a telepítés közben meg lett adva.
- 2. Kattintson a **Sametime** lapra.
- 3. A következő STLIinks tulajdonságokat módosíthatja:
	- v **Engedélyezett HTTP portok:** Válasszon a Szabványos vagy SSL portok közül. A Szabványos port a szabványos TCP/IP portszám, amelyet a Sametime szerver használ. Az SSL port a Sametime szerver által használt biztonságos TCP/IP portszám.
	- v **Futási csomag URL:** Adja meg az URL címet az STLinks futási csomag könyvtárához a Sametime szerveren.
- 4. Kattintson a **Tulajdonságok mentése** lehetőségre.

Ezen adminisztrátori oldalról törölheti a Sametime tulajdonságokat.

## **IBM Welcome Page V1.1 használata**

Ez a témakör információkat biztosít az IBM Welcome Page V1.1 alkalmazás használatáról, beleértve azt is, hogy hogyan érhet el más kapcsolódó üzleti alkalmazásokat (mint az IBM Telephone Directory V5.2).

Az IBM Welcome Page V1.1 alkalmazás elérléséhez írja be a következő URL címet a webböngészőbe:

http://*sajat.szerver.neve:port*/ibm-bizApps/welcome/home.do

ahol a *sajat.szerver.neve* annak az alkalmazásszervernek a neve, ahová az IBM Welcome Page V1.1 telepítve van és a *port* az a portszám, a mely a telepítés közben meg lett adva.

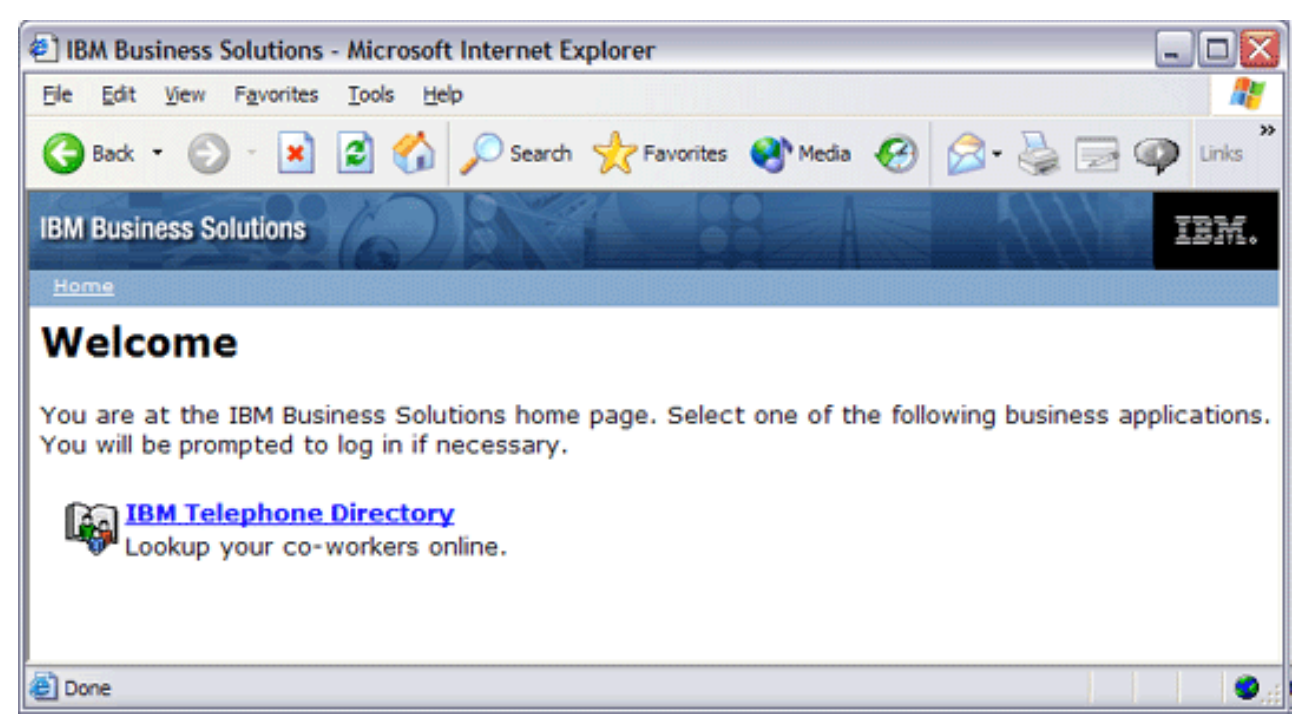

Kattintson az IBM Welcome Page V1.1 alkalmazással együttműködésre konfigurált üzleti alkalmazásokra.

<span id="page-36-0"></span>Lásd IBM Welcome Page V1.1 [használata](#page-23-0) című részt, hogy több információt ismerjen meg az alkalmazással kapcsolatos általános adminisztrátori feladatok elvégzéséről.

### **IBM Welcome Page V1.1 hibaelhárítása**

Ez a témakör hibaelhárítási információkat biztosít az IBM Welcome Page V1.1 alkalmazáshoz.

Mielőtt elkezdi az IBM Welcome Page V1.1 alkalmazás problémáinak elhárítását, válaszoljon a következő kérdésekre, amelyek segítenek megoldani néhány általános problémát az alkalmazás használata közben:

- v Minden termék előfeltétel telepítésre került? Lásd az [Előfeltételek](#page-13-0) ellenőrzése részt további információkért.
- Elindult az LDAP szerver?
- v Elindult az IBM Welcome Page alkalmazás?
- v Elindult az alkalmazásszerver?
- Elidult a HTTP szerver?

Használja a következő információkat, ha továbbra ia problémái vannak az alkalmazással:

#### **Hibaelhárítási beállítás**

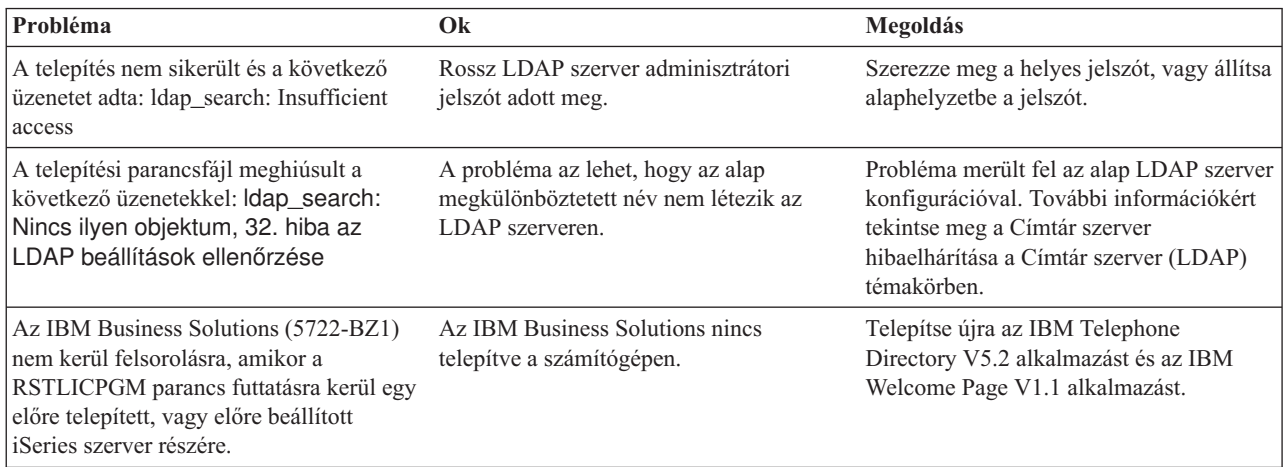

### **Hitelesítés hibaelhárítása**

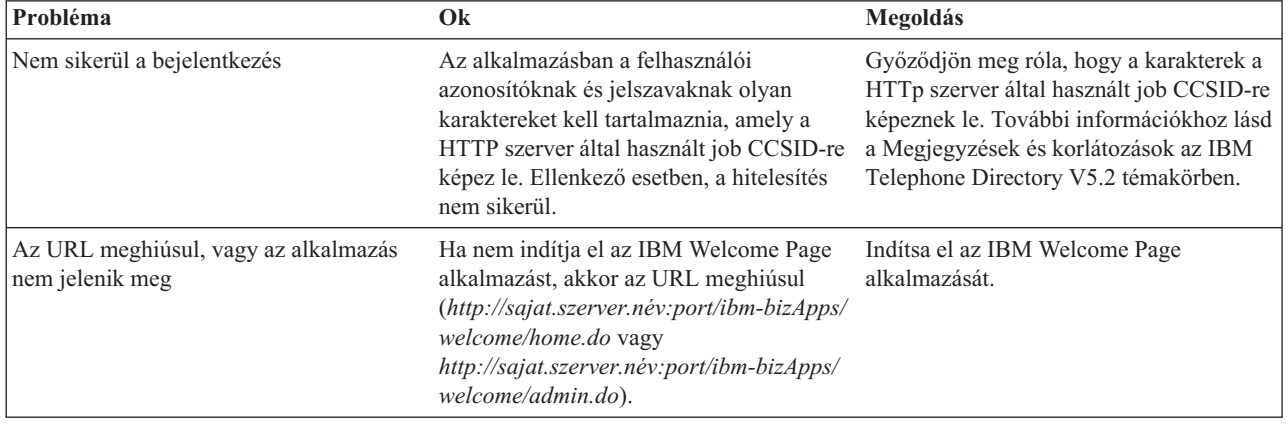

### **Használat hibaelhárítása**

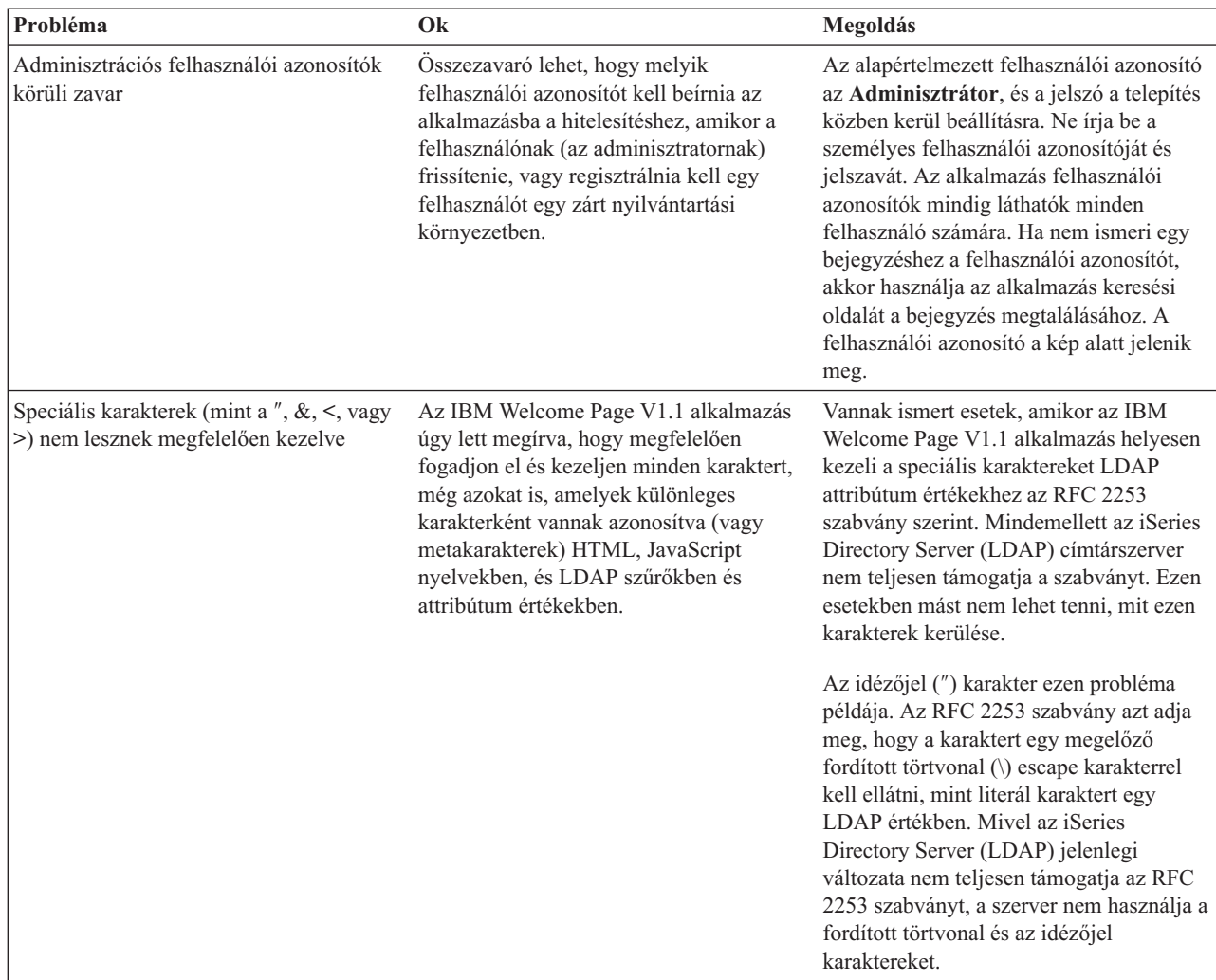

### **Hiba a naplózásnál és a hibakeresésnél**

#### v **Hibanaplók**

Az alkalmazásszerver számos napót használ, amelybe üzenetek kerülnek írásra. Például, a rendszer üzenet, amelyet bármely alkalmazásszerver összetevő vagy alkalmazás írhat általános célú naplókba, mint a JAVA Virtual Machine (JVM) naplók és az IBM szerviz naplók. Egyéb napló természete nagyon specifikus és egy adott összetevőre vagy tevékenységre összpontosul. Például a HTTP szerver bedolgozó fenntart egy összetevő specifikus bedolgozó naplót.

Az általános célú naplók, mint a JVM és az IBM szerviz az alkalmazásszerver egészségének megfigyelésére szolgál és segíti a hibaelhárítást. Specifikus összetevők hibaelhárítása további naplóelemzést igényelhet, mint az összetevő, vagy a termékspecifikus naplófájlok.

#### v **Nyomkövetési utasítások**

Az alkalmazás nyomkövetési utasítások engedélyezhető a hibakeresési problémák céljára. Ha a problémák megmaradnak, akkor hívja az IBM szervizt segítségért. Az egyik első dolog, amit a szerviz kérni fog az alkalmazás nyomkövetési kimenete. A nyomkövetési utasítások úgy kerülnek engedélyezésre, hogy az alkalmazás konfigurációs fájljához egy sor kerül hozzáadásra és az alkalmazást újra kell indítani.

Az alkalmazás az indításakor beolvassa az új konfigurációt. Az alkalmazás nyomkövetési utasítás ekkor kerül engedélyezésre. Amikor engedélyezett, akkor a nyomkövetési utasítások a szerver SystemOut.log fájljába kerülnek írásra.

#### v **LDAP és HTTP szerver nyomkövetés**

Az LDAP és HTTP szerver nyomkövetés részleteiről az alábbiakban tájékozódhat:

- Címtár szerver hibaelhárítása
- HTTP szerver hibaelhárítása

#### **Általános hibaelhárítási információk** |

- Ezek az erőforrások általános hibaelhárítási segítséget nyújtanak. |
- 1 A WebSphere Application Server Express V6 esetében lásd a kapcsolódó [Hibaelhárítás](http://publib.boulder.ibm.com/infocenter/wsdoc400/topic/com.ibm.websphere.iseries.doc/info/ae/ae/welc6toptroubleshooting.html) témakört.
- 1 A WebSphere Application Server Express (i5/OS) V6.1 esetében lásd a kapcsolódó [Hibaelhárítás](http://publib.boulder.ibm.com/infocenter/wasinfo/v6r1/topic/com.ibm.websphere.express.iseries.doc/info/iseriesexp/ae/welc6toptroubleshooting.html) témakört.
- 1 A WebSphere Application Server V6 esetében lásd a kapcsolódó [Hibaelhárítás](http://publib.boulder.ibm.com/infocenter/wsdoc400/topic/com.ibm.websphere.iseries.doc/info/ae/ae/welc6toptroubleshooting.html) témakört.
- A WebSphere Application Server (i5/OS) V6.1 esetében, lásd a kapcsolódó [Hibaelhárítás](http://publib.boulder.ibm.com/infocenter/wasinfo/v6r1/topic/com.ibm.websphere.base.iseries.doc/info/iseries/ae/welc6toptroubleshooting.html) témakört. |
- v Olvassa el a WebSphere [Application](http://www.ibm.com/servers/eserver/iseries/software/websphere/wsappserver/docs/docws60.html#ReleaseNotes) Server Express V6 Kiadási jegyzetek (Megegyezik az alábbi WebSphere Application Server V6 kiadási jegyzetekkel) | |
- | Olvassa el a WebSphere [Application](http://publib.boulder.ibm.com/infocenter/wasinfo/v6r1/topic/com.ibm.websphere.express.iseries.doc/info/iseriesexp/ae/v6rn.html) Server Express (i5/OS) V6.1 Kiadási jegyzetek dokumentumot
- v Olvassa el a WebSphere [Application](http://www.ibm.com/servers/eserver/iseries/software/websphere/wsappserver/docs/docws60.html) Server V6 kiadási jegyzetek dokumentumot
- v Olvassa el a WebSphere [Application](http://publib.boulder.ibm.com/infocenter/wasinfo/v6r1/topic/com.ibm.websphere.base.iseries.doc/info/iseries/ae/v6rn.html) Server (i5/OS) V6.1 Kiadási jegyzetek dokumentumot.

# <span id="page-40-0"></span>**Nyilatkozatok**

Ezek az információk az Egyesült Államokban forgalmazott termékekre és szolgáltatásokra vonatkoznak.

Elképzelhető, hogy a dokumentumban szereplő termékeket, szolgáltatásokat vagy lehetőségeket az IBM más országokban nem forgalmazza. Az adott országokban rendelkezésre álló termékekről és szolgáltatásokról a helyi IBM képviseletek szolgálnak felvilágosítással. Az IBM termékekre, programokra vagy szolgáltatásokra vonatkozó hivatkozások sem állítani, sem sugallni nem kívánják, hogy az adott helyzetben csak az IBM termékeit, programjait vagy szolgáltatásait lehet alkalmazni. Minden olyan működésében azonos termék, program vagy szolgáltatás alkalmazható, amely nem sérti az IBM szellemi tulajdonjogát. A nem IBM termékek, programok és szolgáltatások működésének megítélése és ellenőrzése természetesen a felhasználó felelőssége.

A dokumentum tartalmával kapcsolatban az IBM-nek bejegyzett vagy bejegyzés alatt álló szabadalmai lehetnek. Jelen dokumentum nem adományoz semmiféle jogos licencet ezen szabadalmakhoz. A licenckérelmeket írásban a következő címre küldheti:

IBM Director of Licensing IBM Corporation North Castle Drive Armonk, NY 10504-1785 U.S.A.

Ha duplabyte-os (DBCS) információkkal kapcsolatban van szüksége licencre, akkor lépjen kapcsolatba saját országában az IBM szellemi tulajdon osztályával, vagy írjon a következő címre:

IBM World Trade Asia Corporation Licensing 2-31 Roppongi 3-chome, Minato-ku Tokyo 106-0032, Japan

**A következő bekezdés nem vonatkozik az Egyesült Királyságra, valamint azokra az országokra, amelyeknek jogi szabályozása ellentétes a bekezdés tartalmával:** AZ INTERNATIONAL BUSINESS MACHINES CORPORATION JELEN KIADVÁNYT "JELENLEGI FORMÁJÁBAN", BÁRMIFÉLE KIFEJEZETT VAGY VÉLELMEZETT GARANCIA NÉLKÜL ADJA KÖZRE, IDEÉRTVE, DE NEM KIZÁRÓLAG A JOGSÉRTÉS KIZÁRÁSÁRA, A KERESKEDELMI ÉRTÉKESÍTHETŐSÉGRE ÉS BIZONYOS CÉLRA VALÓ ALKALMASSÁGRA VONATKOZÓ VÉLELMEZETT GARANCIÁT. Bizonyos államok nem engedélyezik egyes tranzakciók kifejezett vagy vélelmezett garanciáinak kizárását, így elképzelhető, hogy az előző bekezdés Önre nem vonatkozik.

Jelen dokumentum tartalmazhat technikai, illetve szerkesztési hibákat. Az itt található információk bizonyos időnként módosításra kerülnek; a módosításokat a kiadvány új kiadásai tartalmazzák. Az IBM mindennemű értesítés nélkül fejlesztheti és/vagy módosíthatja a kiadványban tárgyalt termékeket és/vagy programokat.

A kiadványban a nem IBM webhelyek megjelenése csak kényelmi célokat szolgál, és semmilyen módon nem jelenti ezen webhelyek előnyben részesítését másokhoz képest. Az ilyen webhelyeken található anyagok nem képezik az adott IBM termék dokumentációjának részét, így ezek használata csak saját felelősségre történhet.

Az IBM belátása szerint bármilyen formában felhasználhatja és továbbadhatja a felhasználóktól származó információkat anélkül, hogy a felhasználó felé ebből bármilyen kötelezettsége származna.

A programlicenc azon birtokosainak, akik információkat kívánnak szerezni a programról (i) a függetlenül létrehozott programok vagy más programok (beleértve ezt a programot is) közti információcseréhez, illetve (ii) a kicserélt információk kölcsönös használatához, fel kell venniük a kapcsolatot az alábbi címmel:

#### IBM Corporation

<span id="page-41-0"></span>Software Interoperability Coordinator, Department YBWA 3605 Highway 52 N Rochester, MN 55901 U.S.A.

Az ilyen információk bizonyos feltételek és kikötések mellett állnak rendelkezésre, ideértve azokat az eseteket is, amikor ez díjfizetéssel jár.

A dokumentumban tárgyalt licencprogramokat és a hozzájuk tartozó licenc anyagokat az IBM az IBM Vásárlói megállapodás, az IBM Nemzetközi programlicenc szerződés, az IBM Gépi kódra vonatkozó licencszerződés vagy a felek azonos tartalmú megállapodása alapján biztosítja.

A dokumentumban megadott teljesítményadatok ellenőrzött környezetben kerültek meghatározásra. Ennek következtében a más működési körülmények között kapott adatok jelentősen különbözhetnek a dokumentumban megadottaktól. Egyes mérések fejlesztői szintű rendszereken kerültek végrehajtásra, így nincs garancia arra, hogy ezek a mérések azonosak az általánosan hozzáférhető rendszerek esetében is. Továbbá bizonyos értékek következtetés útján kerültek becslésre. A tényleges eredmények eltérhetnek. A dokumentum felhasználóinak ellenőrizniük kell az adatok alkalmazhatóságát az adott környezetben.

A nem IBM termékekre vonatkozó információk a termékek szállítóitól, illetve azok publikált dokumentációiból, valamint egyéb nyilvánosan hozzáférhető forrásokból származnak. Az IBM nem tesztelte ezeket a termékeket, így a nem IBM termékek esetében nem tudja megerősíteni a teljesítményre és kompatibilitásra vonatkozó, valamint az egyéb állítások pontosságát. A nem IBM termékekkel kapcsolatos kérdéseivel forduljon az adott termék szállítóihoz.

Az IBM jövőbeli tevékenységére vagy szándékaira vonatkozó állításokat az IBM mindennemű értesítés nélkül módosíthatja, azok csak célokat jelentenek.

Az információk között példaként napi üzleti tevékenységekhez kapcsolódó jelentések és adatok lehetnek. A valóságot a lehető legjobban megközelítő illusztráláshoz a példákban egyének, vállalatok, márkák és termékek nevei szerepelnek. Minden ilyen név a képzelet szüleménye, és valódi üzleti vállalkozások neveivel és címeivel való bármilyen hasonlóságuk teljes egészében a véletlen műve.

#### Szerzői jogi licenc:

A kiadvány forrásnyelvi alkalmazásokat tartalmaz, amelyek a programozási technikák bemutatására szolgálnak a különböző működési környezetekben. A példaprogramokat tetszőleges formában, az IBM-nek való díjfizetés nélkül másolhatja, módosíthatja és terjesztheti fejlesztési, használati, marketing célból, illetve olyan alkalmazási programok terjesztése céljából, amelyek megfelelnek azon operációs rendszer alkalmazásprogram illesztőjének, ahol a példaprogramot írta. Ezek a példák nem kerültek minden körülmények között tesztelésre. Az IBM így nem tudja garantálni a megbízhatóságukat, szervizelhetőségüket, de még a programok funkcióit sem.

A példaprogramok minden példányának, illetve a belőlük készített összes származtatott munkának tartalmaznia kell az alábbi szerzői jogi nyilatkozatot:

© (cégnév) (évszám). A kód bizonyos részei az IBM Corp. példaprogramjaiból származnak. © Copyright IBM Corp. (évszám vay évszámok). Minden jog fenntartva.

Ha az információkat elektronikus formában tekinti meg, akkor elképzelhető, hogy a fotók és a színes ábrák nem jelennek meg.

### **Programozási felületre vonatkozó információk**

Jelen IBM Welcome Page v1.1 című kiadvány olyan programozási felületeket dokumentál, amelyek segítségével a felhasználók az IBM Business Solutions szolgáltatásait kihasználó programokat írhatnak.

# <span id="page-42-0"></span>**Védjegyek**

Az alábbi kifejezések az International Business Machines Corporation védjegyei az Egyesült Államokban és/vagy más országokban:

Domino i5/OS iSeries IBM IBM (logó) Lotus OS/400 Redbooks Sametime System i Tivoli WebSphere

Az Adobe, az Adobe logó, a PostScript és a PostScript logó az Adobe Systems Incorporated védjegye vagy bejegyzett védjegye az Egyesült Államokban és/vagy más országokban.

A Java, valamint minden Java alapú kifejezés a Sun Microsystems, Inc. védjegye az Egyesült Államokban és/vagy más országokban.

Más cégek, termékek és szolgáltatások nevei mások védjegyei vagy szolgáltatás védjegyei lehetnek.

## **Feltételek és kikötések**

A kiadványok használata az alábbi feltételek és kikötések alapján lehetséges.

**Személyes használat:** A kiadványok másolhatók személyes, nem kereskedelmi célú felhasználásra, feltéve, hogy valamennyi tulajdonosi feljegyzés megmarad. Az IBM kifejezett engedélye nélkül nem szabad a kiadványokat vagy azok részeit terjeszteni, megjeleníteni, illetve belőlük származó munkát készíteni.

**Kereskedelmi használat:** A kiadványok másolhatók, terjeszthetők és megjeleníthetők, de kizárólag a vállalaton belül, és csak az összes tulajdonosi feljegyzés megtartásával. Az IBM kifejezett hozzájárulása nélkül nem készíthetők olyan munkák, amelyek a kiadványokból származnak, továbbá nem másolhatók, nem terjeszthetők és nem jeleníthetők meg, még részben sem, a vállalaton kívül.

A jelen engedélyben foglalt, kifejezetten megadott hozzájáruláson túlmenően a kiadványokra, illetve a bennük található információkra, adatokra, szoftverekre vagy egyéb szellemi tulajdonra semmilyen más kifejezett vagy vélelmezett engedély nem vonatkozik.

Az IBM fenntartja magának a jogot, hogy jelen engedélyeket saját belátása szerint bármikor visszavonja, ha úgy ítéli meg, hogy a kiadványokat az IBM érdekeit sértő módon használják fel, vagy a fenti útmutatásokat nem megfelelően követik.

Jelen információk kizárólag valamennyi vonatkozó törvény és előírás betartásával tölthetők le, exportálhatók és reexportálhatók, beleértve az Egyesült Államok exportra vonatkozó törvényeit és előírásait is.

AZ IBM A KIADVÁNYOK TARTALMÁRA VONATKOZÓAN SEMMIFÉLE GARANCIÁT NEM NYÚJT. A KIADVÁNYOK ″ÖNMAGUKBAN″, BÁRMIFÉLE KIFEJEZETT VAGY VÉLELMEZETT GARANCIA VÁLLALÁSA NÉLKÜL KERÜLNEK KÖZREADÁSRA, IDEÉRTVE, DE NEM KIZÁRÓLAG A KERESKEDELMI ÉRTÉKESÍTHETŐSÉGRE, A SZABÁLYOSSÁGRA ÉS AZ ADOTT CÉLRA VALÓ ALKALMASSÁGRA VONATKOZÓ VÉLELMEZETT GARANCIÁKAT IS.

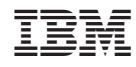

Nyomtatva Dániában